## **Руководство пользователя**

# **Гибридный солнечный инвертор SmartWatt Hybrid 3 кВт**

## Оглавление

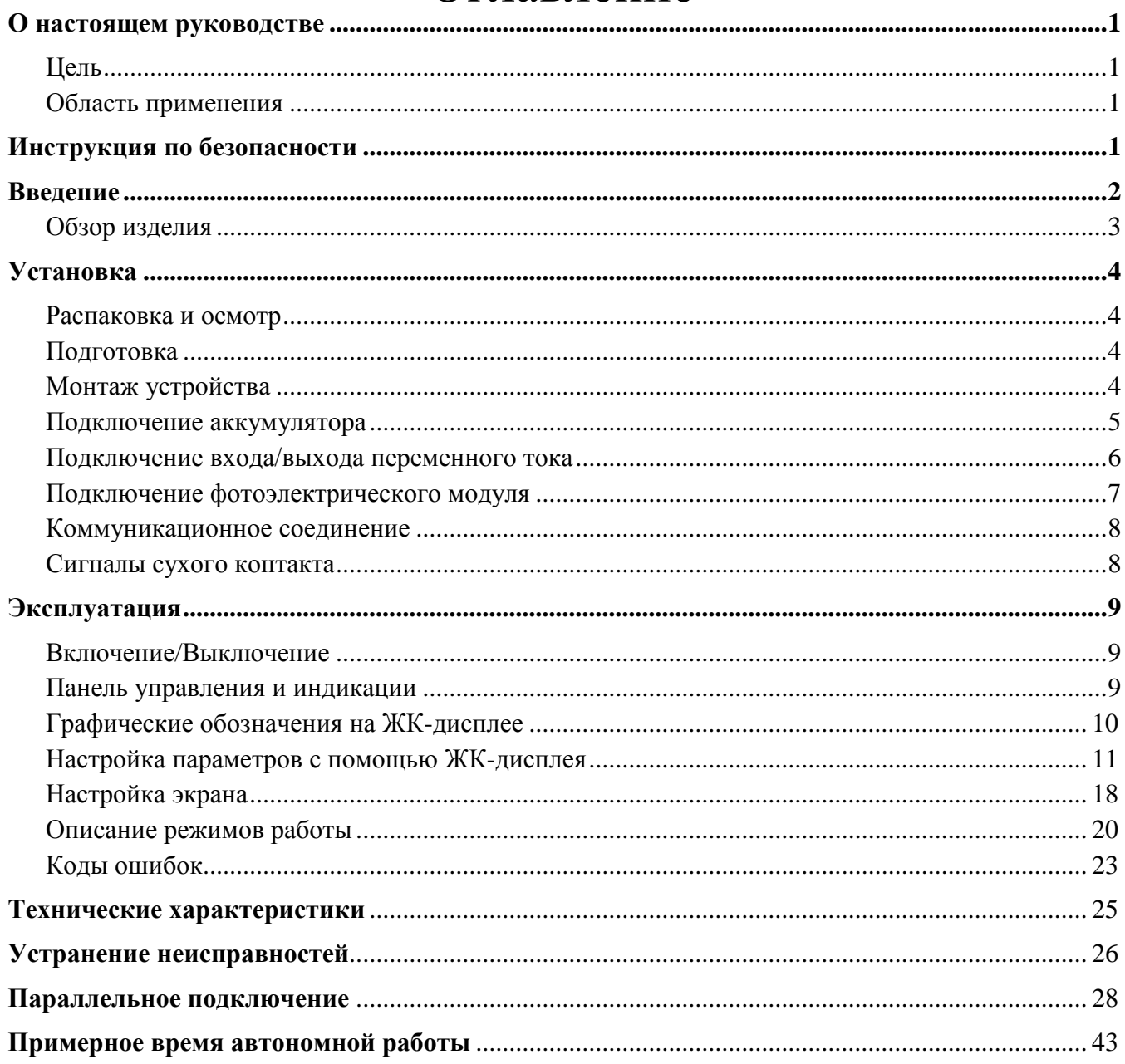

## <span id="page-2-0"></span>**О НАСТОЯЩЕМ РУКОВОДСТВЕ**

### **ЦЕЛЬ**

В настоящем руководстве описывается сборка, установка, эксплуатация, поиск и устранение неисправностей данного изделия. Пожалуйста, внимательно ознакомьтесь с настоящим руководством перед началом установки и эксплуатации. Сохраните настоящее руководство для обращения к нему в будущем.

### **ОБЛАСТЬ ПРИМЕНЕНИЯ**

В настоящем руководстве содержатся инструкции по установке и безопасной эксплуатации данного изделия, а также об инструментах и монтаже электрических соединений.

## **ИНСТРУКЦИЯ ПО БЕЗОПАСНОСТИ**

**ВНИМАНИЕ: Данный раздел содержит важные указания по безопасной эксплуатации. Ознакомьтесь и сохраните руководство для последующего использования.**

- 1. Перед использованием изделия ознакомьтесь с предупреждающими знаками и инструкциями на устройстве, аккумуляторе и изучите все соответствующие разделы данного руководства.
- 2. **ОСТОРОЖНО** Чтобы снизить риск получения травмы, заряжайте только свинцовокислотные аккумуляторные батареи глубокого цикла. Аккумуляторы других типов могут взрываться и наносить травмы и повреждения.
- 3. Не разбирайте изделие. В случае необходимости обслуживания или ремонта отнесите его в специализированный сервисный центр. Неправильная повторная сборка может привести к поражению электрическим током или вызвать пожар.
- 4. Чтобы снизить риск поражения электрическим током, отсоедините все провода перед техническим обслуживанием или чисткой. Выключение устройства без отсоединения всех проводов не уменьшит этот риск.
- 5. **ОСТОРОЖНО** Установка и подключения изделия может осуществляться только квалифицированным персоналом.
- 6. **ЗАПРЕЩАЕТСЯ** заряжать замерзший аккумулятор.
- 7. Для оптимальной работы автономного солнечного инвертора, пожалуйста, следуйте требованиям спецификации в части подбора подходящего размера кабеля. Это очень важно для обеспечения правильной работы данного инвертора.
- 8. Будьте очень осторожны при использовании металлических инструментов для работ с аккумуляторами или рядом с ними. Потенциальный риск, такой как падение инструмента, может создать искру или короткое замыкание аккумуляторов или других электрических частей, и, следовательно, привести к возгоранию.
- 9. Пожалуйста, строго следуйте инструкциям по установке, если вы хотите отсоединить клеммы переменного или постоянного тока. Пожалуйста, обратитесь к разделу УСТАНОВКА данного руководства для уточнения деталей.
- 10. Предусмотрен предохранитель в качестве защиты от перегрузки по току в цепи питания от аккумулятора.
- 11. ЗАЗЕМЛЕНИЕ Данный инвертор должен быть подключен к заземленной системе. Обязательно соблюдайте локальные нормативные требования и правила при установке инвертора.
- 12. **ЗАПРЕЩАЕТСЯ** замыкать выход переменного тока и вход постоянного тока. НЕ подсоединяйте к сети при коротком замыкании на входе постоянного тока.
- 13. **ПРЕДУПРЕЖДЕНИЕ!!** К обслуживанию инвертора допускаются только квалифицированные специалисты. Если после выполнения рекомендаций, указанных в таблице поиска и устранения неисправностей ошибка не исчезла, отправьте автономный солнечный инвертор в пункт приобретения или в сервисный центр для проведения ремонта.

## <span id="page-3-0"></span>**ВВЕДЕНИЕ**

Данный гибридный инвертор может проводить энергию в подключенную нагрузку от солнечных модулей, сетевого электропитания и от аккумуляторов.

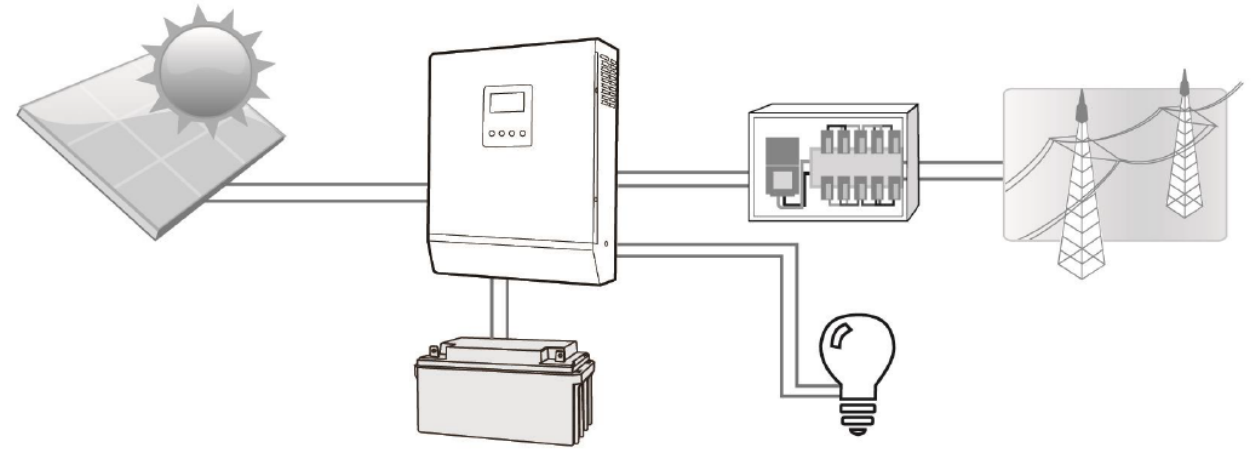

Система электропитания

<span id="page-3-1"></span>В зависимости от различных ситуаций, данный гибридный инвертор спроектирован для продолжительной генерации мощности от солнечных модулей (солнечных панелей), аккумуляторов и сети. При достаточном количестве солнечной энергии данный инвертор позволяет экспортировать электроэнергию в сеть и заряжать аккумулятор. Гальваническая развязка между фотоэлектрическим входом, цепью аккумуляторов и цепей переменного тока позволяет использовать любой тип солнечных модулей.

### **ОБЗОР ИЗДЕЛИЯ**

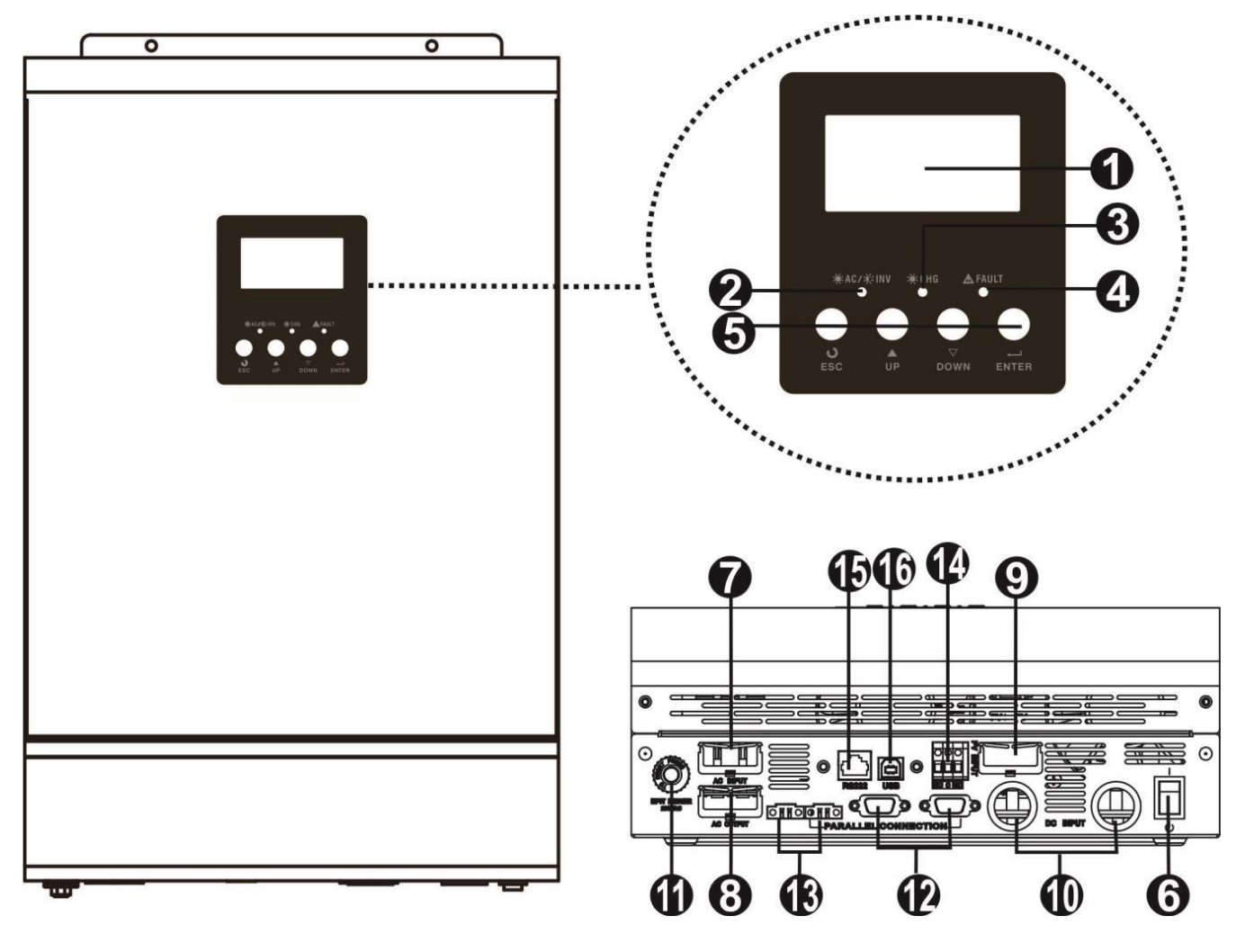

- 
- 2. Светодиодный индикатор состояния 10. Вход подключения аккумулятора
- 3. Индикатор заряда 11. Предохранитель
- 
- 
- 6. Выключатель 14. Сухой контакт
- 
- <span id="page-4-0"></span>8. Выход переменного тока (нагрузка) 16. Коммуникационный порт USB
- 1. ЖК-дисплей 9. Вход подключения солнечных модулей
	-
	-
- 4. Индикатор неисправности 12. Коммуникационный порт для параллельного подключения
- 5. Функциональные кнопки 13. Коммуникационный порт подключения кабеля общего тока
	-
- 7. Вход переменного тока (сеть) 15. Коммуникационный порт RS-232
	-

## **УСТАНОВКА РАСПАКОВКА И ОСМОТР**

Осмотрите инвертор перед установкой. Убедитесь, что он не поврежден. Комплект поставки включает в себя следующие позиции:

**Инвертор** – 1 шт. **Руководство пользователя** – 1 шт. **Кабель коммуникационный** – 1 шт. **CD с программным обеспечением** – 1 шт.

### **ПОДГОТОВКА**

Перед подсоединением всех проводов необходимо снять нижнюю крышку, открутив два винта, как показано ниже.

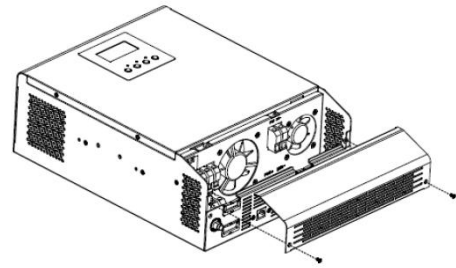

### **МОНТАЖ УСТРОЙСТВА**

При выборе места монтажа учитывайте следующие рекомендации:

- Не используйте в качестве основания для монтажа инвертора конструкции из легковоспламеняющихся материалов.
- Монтируйте на твердой поверхности.
- Устанавливайте инвертор на такой высоте, при которой ЖК-дисплей находится на уровне глаз и легко читается.
- Для эффективного рассеяния тепла необходимо оставить пространство вокруг инвертора свободным (как показано на рисунке справа)
- Для оптимальной работы температура окружающей среды должна находиться в диапазоне от 0 °C до 55 °C.
- Рекомендуемый вариант монтажа вертикально на стене.

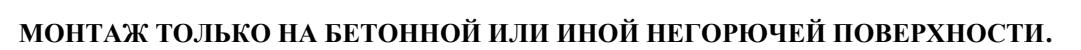

<span id="page-5-0"></span>Инвертор крепится на три винта М4 или М5.

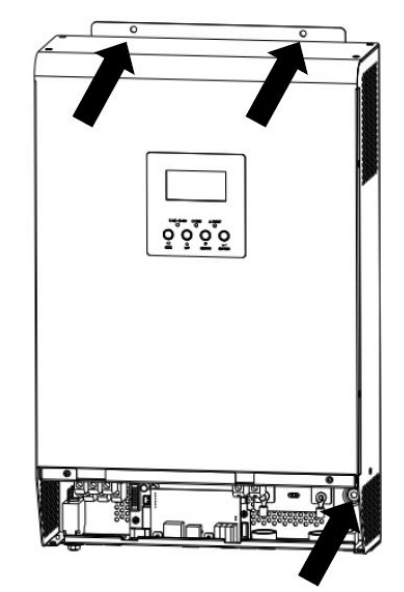

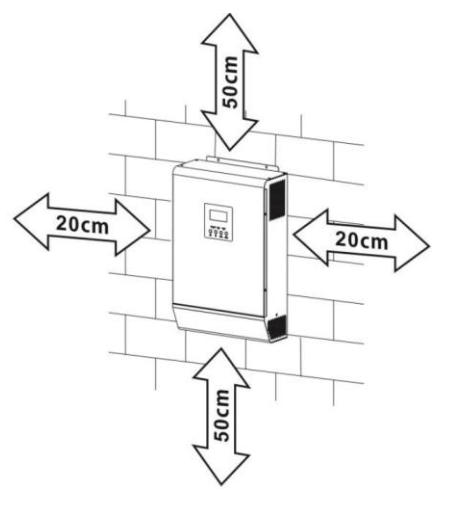

### **ПОДКЛЮЧЕНИЕ АККУМУЛЯТОРА**

**ПРЕДУПРЕЖДЕНИЕ:** Для обеспечения безопасной работы и соблюдения нормативных требований рекомендуется установить отдельный предохранитель от перегрузки по постоянному току или устройство отключения между аккумулятором и инвертором. В некоторых случаях устройство отключения может не требоваться, однако предохранитель от перегрузки по току должен быть установлен. В соответствии с таблицей ниже подберите необходимый предохранитель или выключатель в зависимости от силы тока.

**ВНИМАНИЕ!** К подключению оборудования допускается только квалифицированный персонал.

**ВНИМАНИЕ!** Для безопасной и эффективной работы системы важно использовать соответствующий кабель подключения аккумулятора. Чтобы снизить риск получения травмы, используйте кабель и клеммы рекомендуемых размеров (см. ниже).

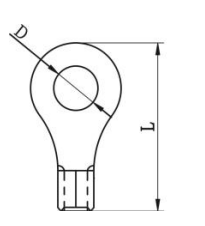

### **Рекомендуемые размеры кабеля аккумулятора и клеммы:**

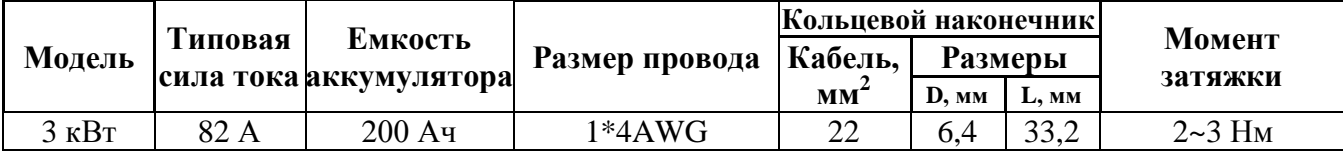

Рекомендуемый порядок подключения аккумуляторов:

- 1. Установите кольцевой наконечник на кабель аккумуляторной батареи (см. Рекомендации выше).
- 2. Вставьте кольцевую клемму кабеля аккумулятора ровно во «вход подключения аккумулятора» инвертора и убедитесь, что болты затянуты с моментом 2~3 Нм. Убедитесь в соответствии полярностей аккумулятора и инвертора.

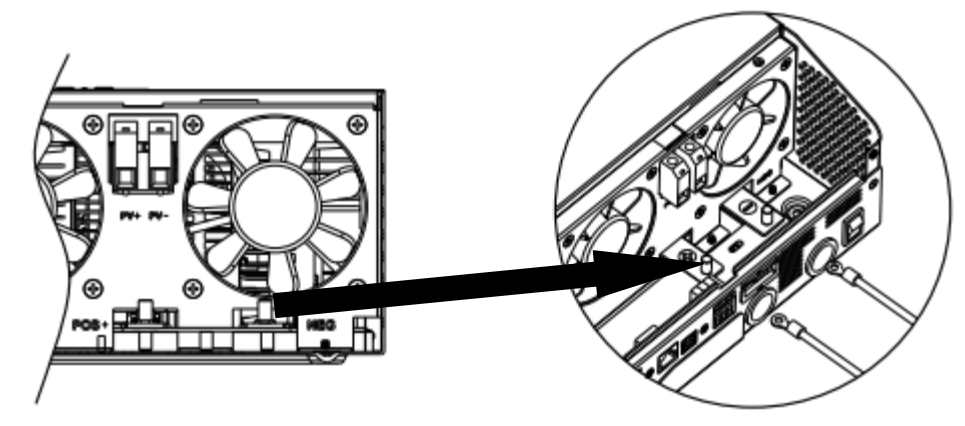

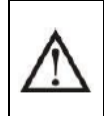

### **ПРЕДУПРЕЖДЕНИЕ: Риск поражения электрическим током**

Установка должна выполняться чрезвычайно осторожно (высокое напряжение последовательно подключенных аккумуляторов).

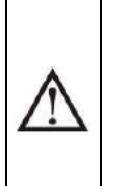

**ВНИМАНИЕ!!** Не помещайте какие-либо предметы между плоскостью контактных клемм инвертора и кольцевым кабельным наконечником, это может привести к перегреву. **ВНИМАНИЕ!!** Не наносите антиокислительный состав на поверхность клемм до того момента, как клеммы будут плотно соединены.

<span id="page-6-0"></span>**ВНИМАНИЕ!!** Перед окончательным подключением цепи постоянного тока или замыканием автоматического выключателя / разъединителя постоянного тока убедитесь, что (+) подключен к (+), а (-) подключен к (-).

### **ПОДКЛЮЧЕНИЕ ВХОДА/ВЫХОДА ПЕРЕМЕННОГО ТОКА**

**ПРЕДУПРЕЖДЕНИЕ!!** Перед подключением к источнику переменного тока, пожалуйста, установите **отдельный** прерыватель переменного тока между инвертором и источником питания. Это обеспечит надежное отключение инвертора во время технического обслуживания и полную защиту от перегрузки на входе.

**ПРЕДУПРЕЖДЕНИЕ!!** Есть две клеммные колодки с маркировкой «IN» и «OUT». Пожалуйста, НЕ перепутайте входные и выходные разъемы.

**ВНИМАНИЕ!** К подключению оборудования допускается только квалифицированный персонал.

**ВНИМАНИЕ!** Для безопасной и эффективной работы системы важно для подключения к источнику переменного тока использовать кабель надлежащих технических характеристик. Для снижения риска получения травмы, используйте кабель рекомендованного размера (см. ниже).

#### **Рекомендации по кабелю подключения к источнику переменного тока**

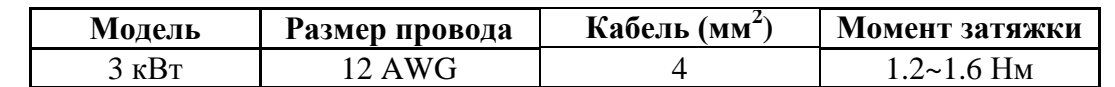

Рекомендуемый порядок подключения входа / выхода переменного тока:

1. Перед подключением к входу / выходу переменного тока сначала убедитесь, что цепь постоянного тока разомкнута с помощью устройства защиты или разъединителя.

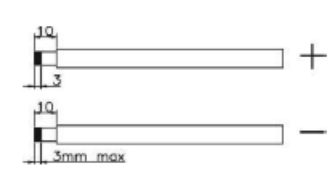

- 2. Снимите 10 мм оболочки на проводах. Затем снимите 3 мм изоляции на фазном L и нейтральном N проводниках.
- 3. Подключите входные провода переменного тока в соответствии с полярностью, указанной на клеммной колодке, и затяните клеммные винты. В первую очередь обязательно подключите провод защитного заземления  $PE \bigoplus$ .
	- **→Заземление (желто-зеленый)**
	- **L →Фаза (коричневый или черный)**
	- **N →Нейтраль (синий)**

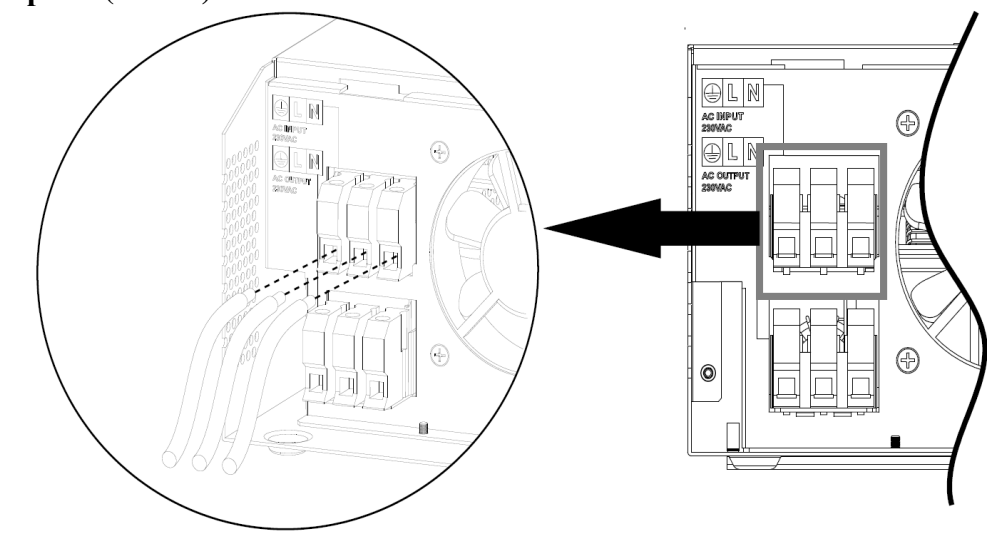

### **ПРЕДУПРЕЖДЕНИЕ:**

Перед подключением кабеля убедитесь, что источника питания переменного тока отключен.

4. Затем подключите провода выхода переменного тока в соответствии с полярностью, указанной на клеммной колодке, и затяните клеммные винты. В первую очередь обязательно подключите провод защитного заземления РЕ $\bigcirc$ .

**→Заземление (желто-зеленый)**

- **L→Фаза (коричневый или черный)**
- **N→ Нейтраль (синий)**

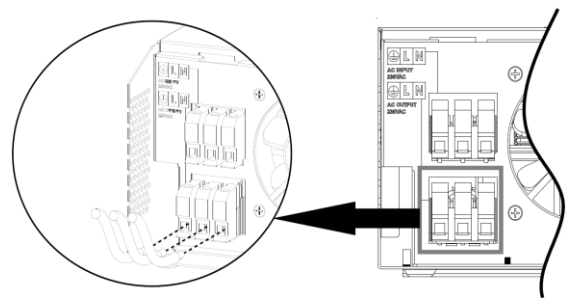

5. Убедитесь, что провода надежно подключены.

### **ВНИМАНИЕ: Важно**

Убедитесь в правильной полярности подключения. Если Вы перепутаете подключения L и N, это может привести к короткому замыканию при параллельном подключении нескольких инверторов.

**ВНИМАНИЕ:** Для перезапуска таких устройств, как кондиционер, требуется не менее 2–3 минут, поскольку требуется время для балансировки газообразного хладагента внутри контуров. Если происходит сбой питания, то восстановление подключения в течение короткого времени может привести к повреждению подключенных устройств. Чтобы избежать такого рода повреждений, пожалуйста, перед установкой уточните у производителя кондиционера, оснащен ли он функцией отложенного запуска. В противном случае данный инвертор включит сигнал перегрузки и отключит выходное питание, чтобы защитить Ваше оборудование, в некоторых случаях это всё же может привести к повреждению кондиционера.

### **ПОДКЛЮЧЕНИЕ ФОТОЭЛЕКТРИЧЕСКОГО МОДУЛЯ**

**ПРЕДУПРЕЖДЕНИЕ:** Перед подключением к фотоэлектрическим модулям, пожалуйста, установите **отдельный** предохранитель постоянного тока между инвертором и фотоэлектрическими модулями.

**ВНИМАНИЕ!** К подключению оборудования допускается только квалифицированный персонал.

**ВНИМАНИЕ!** Для безопасной и эффективной работы системы при подключении фотоэлектрического модуля важно использовать кабель надлежащих технических характеристик. Чтобы снизить риск получения травмы, используйте кабель рекомендованного размера (см. ниже).

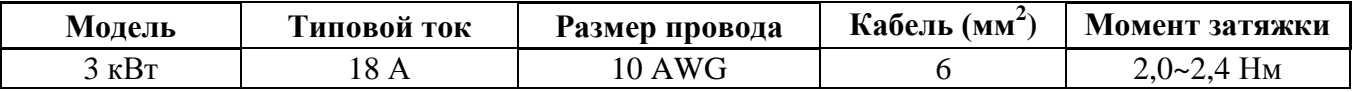

### **Выбор фотоэлектрических модулей:**

При выборе подходящих фотоэлектрических модулей, пожалуйста, обратите внимание на следующее:

- 1. Напряжение разомкнутой цепи (Voc(англ) или Uxx(рус)) фотоэлектрических модулей не превышает максимальное напряжение разомкнутой цепи фотоэлектрической системы инвертора.
- 2. Напряжение разомкнутой цепи (Voc(англ) или Uxx(рус)) фотоэлектрических модулей должно быть выше минимального напряжения аккумулятора.

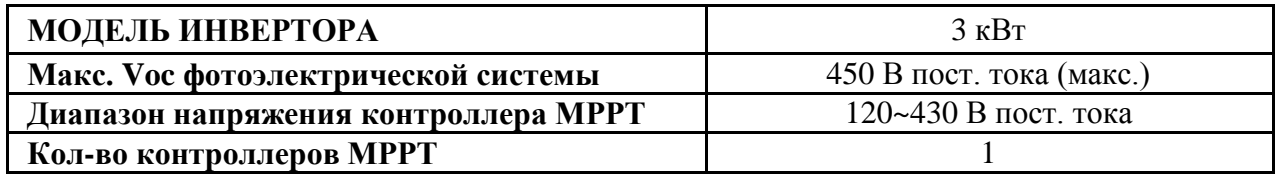

Пожалуйста, подключайте фотоэлектрический модуль в следующем порядке:

1. Снимите 10 мм изоляции на проводах  $(+)$  и  $(-)$ .

2. Проверьте правильность полярности подключения соединительного кабеля от фотоэлектрических модулей и «входа подключения солнечных модулей» инвертора. Затем подключите (+) соединительного кабеля к (+) входного разъема инвертора, а (-) соединительного кабеля к (-) входного разъема инвертора, соответственно. Убедитесь в надежности соединения.

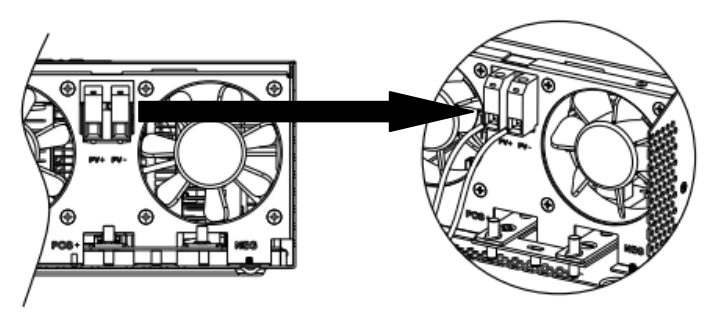

Рекомендуемая конфигурация солнечных модулей

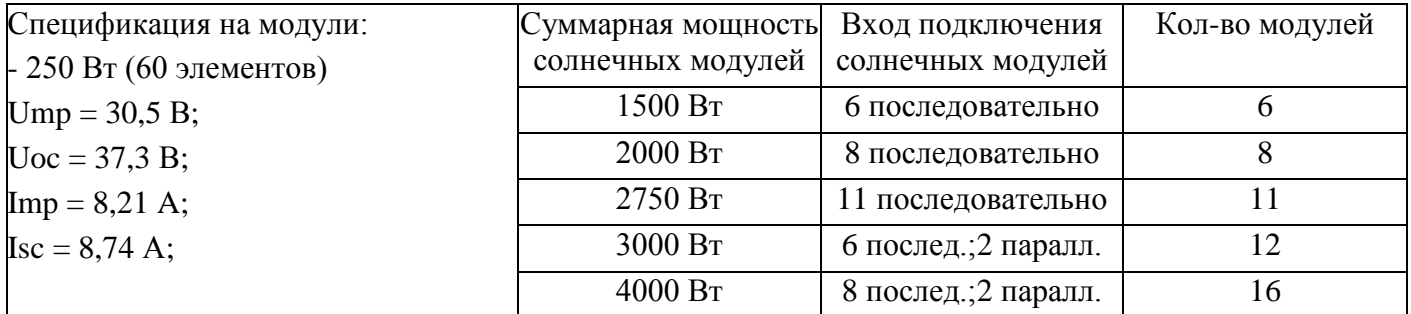

### **КОММУНИКАЦИОННОЕ СОЕДИНЕНИЕ**

### **Последовательное соединение**

Для соединения инвертора с персональным компьютером используйте коммуникационный кабель, поставляемый в комплекте с инвертором. Вставьте компакт-диск в компьютер и следуйте инструкциям на экране для установки программного обеспечения мониторинга. Для получения подробной информации о программном обеспечении изучите руководство пользователя программного обеспечения, сохраненное на компакт-диске.

### **СИГНАЛЫ СУХОГО КОНТАКТА**

На задней панели инвертора имеется один сухой магнитоуправляемый контакт (3 А / 250 В переменного тока). Сухой контакт может использоваться для отправки сигнала на внешнее устройство при достижении уровня напряжения на аккумуляторе порогового значения.

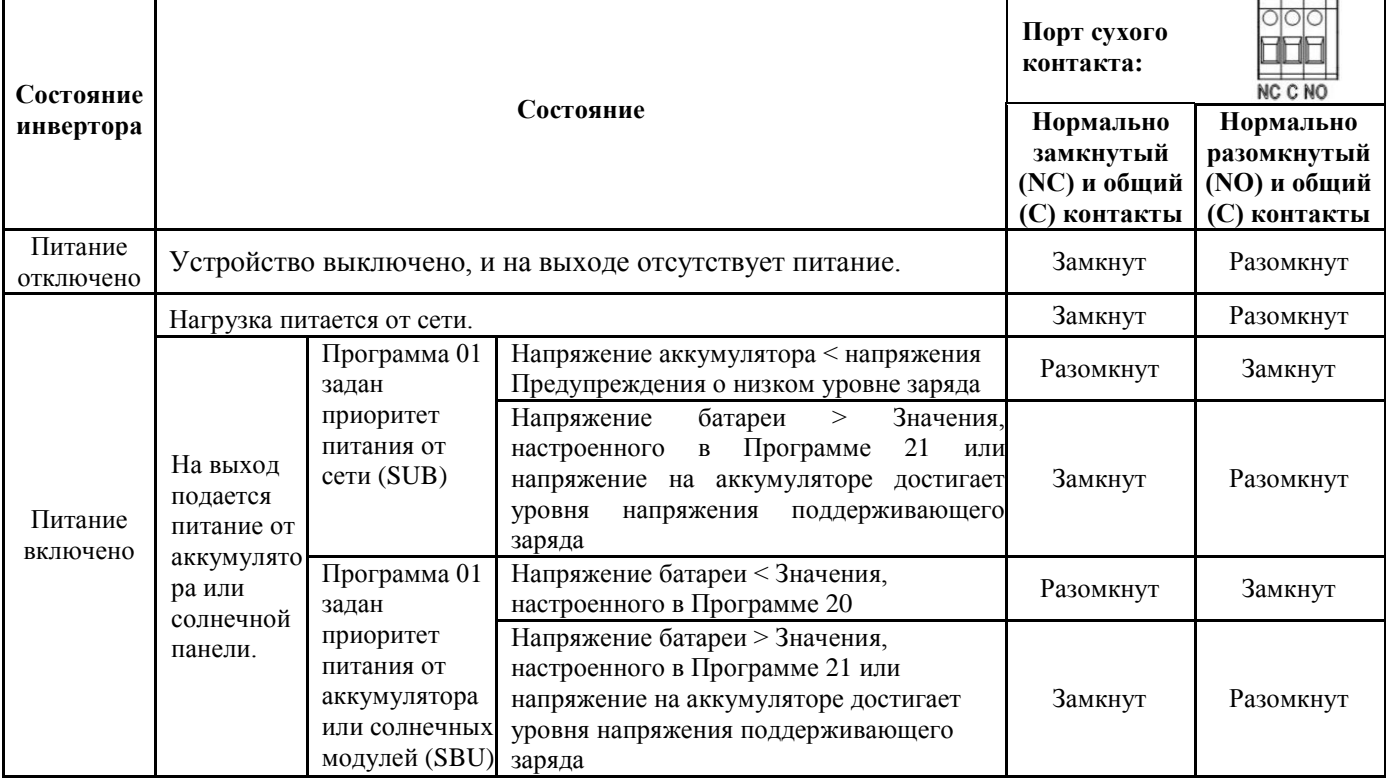

## <span id="page-10-0"></span>**ЭКСПЛУАТАЦИЯ ВКЛЮЧЕНИЕ/ВЫКЛЮЧЕНИЕ**

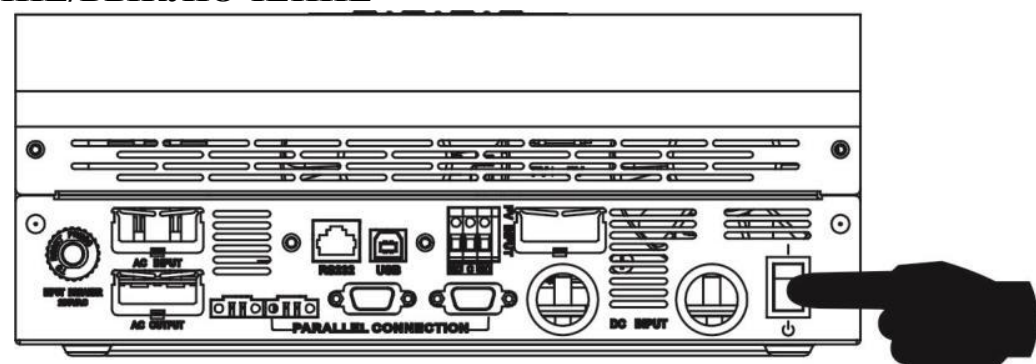

После установки устройства и подключения аккумулятора, нажмите выключатель питания On/Off, чтобы включить устройство. Кнопка включения находится на нижней части инвертора.

### **ПАНЕЛЬ УПРАВЛЕНИЯ И ИНДИКАЦИИ**

Панель управления и индикации, показанная в таблице ниже, находится спереди. На ней располагаются три светодиодных индикатора, четыре функциональные кнопки и ЖК-дисплей, отображающий рабочее состояние и информацию о питании на входе / выходе устройства.

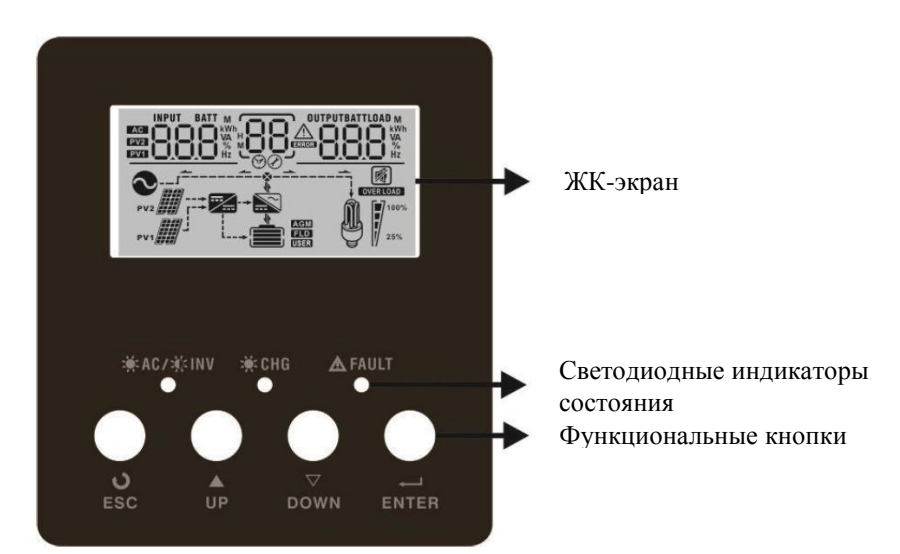

### **Светодиодный индикатор**

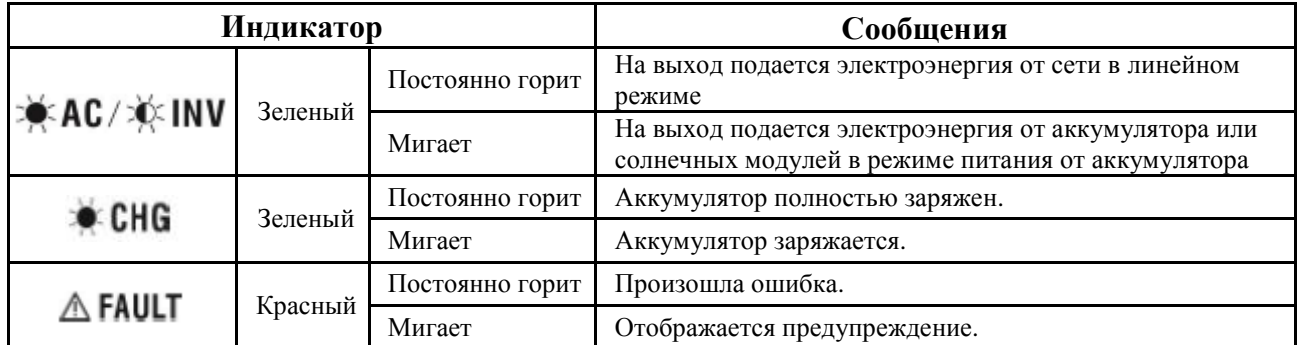

#### **Функциональные кнопки**

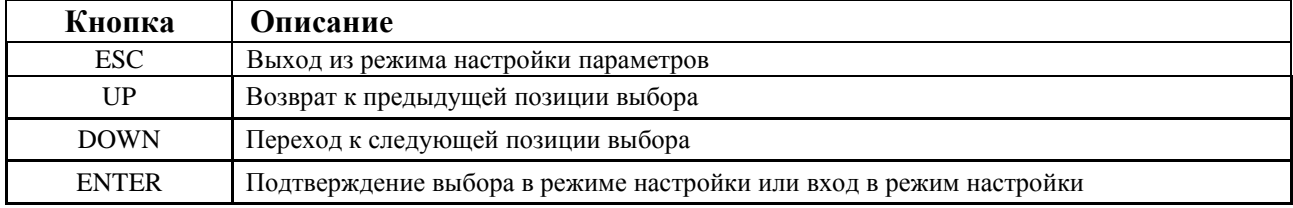

### <span id="page-11-0"></span>**ГРАФИЧЕСКИЕ ОБОЗНАЧЕНИЯ НА ЖК-ЭКРАНЕ**

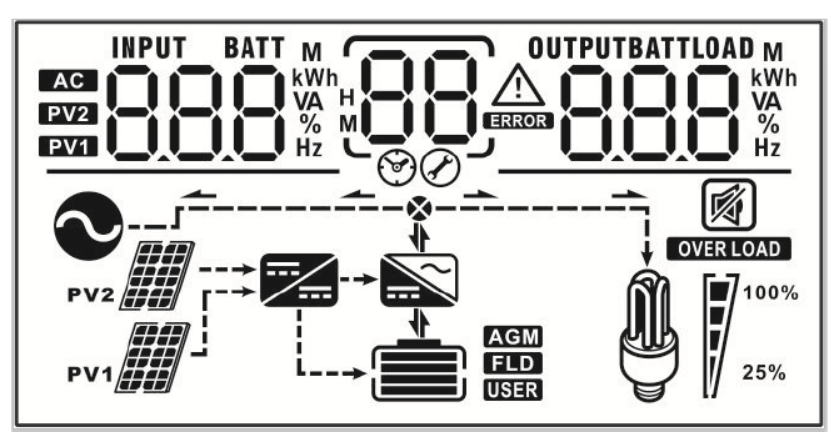

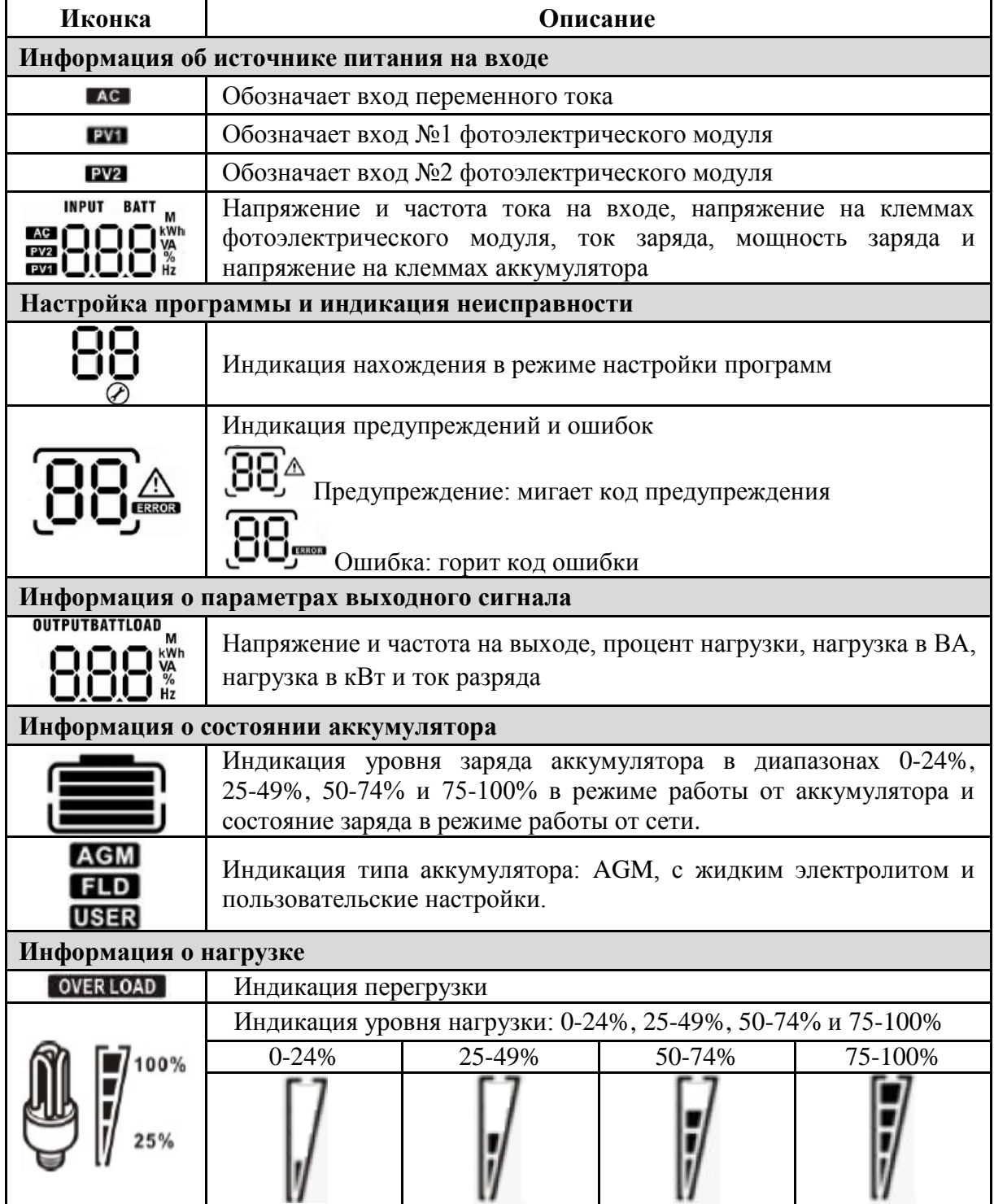

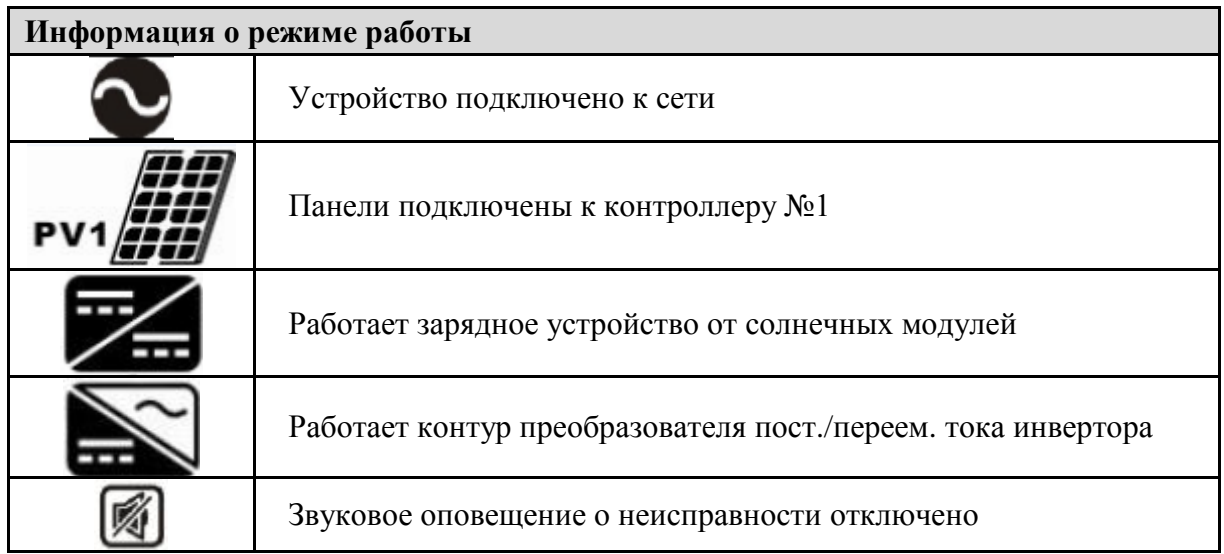

### <span id="page-12-0"></span>**НАСТРОЙКА ПАРАМЕТРОВ С ПОМОЩЬЮ ЖК-ДИСПЛЕЯ**

Нажмите и удерживайте кнопку «ENTER» в течение 3 секунд для перевода инвертора в режим настройки. Для перехода между программами настройки используйте кнопки «UP» и «DOWN». Для подтверждения выбранного значения нажмите кнопку «ENTER» , для выхода из режима настройки – кнопку «ESC».

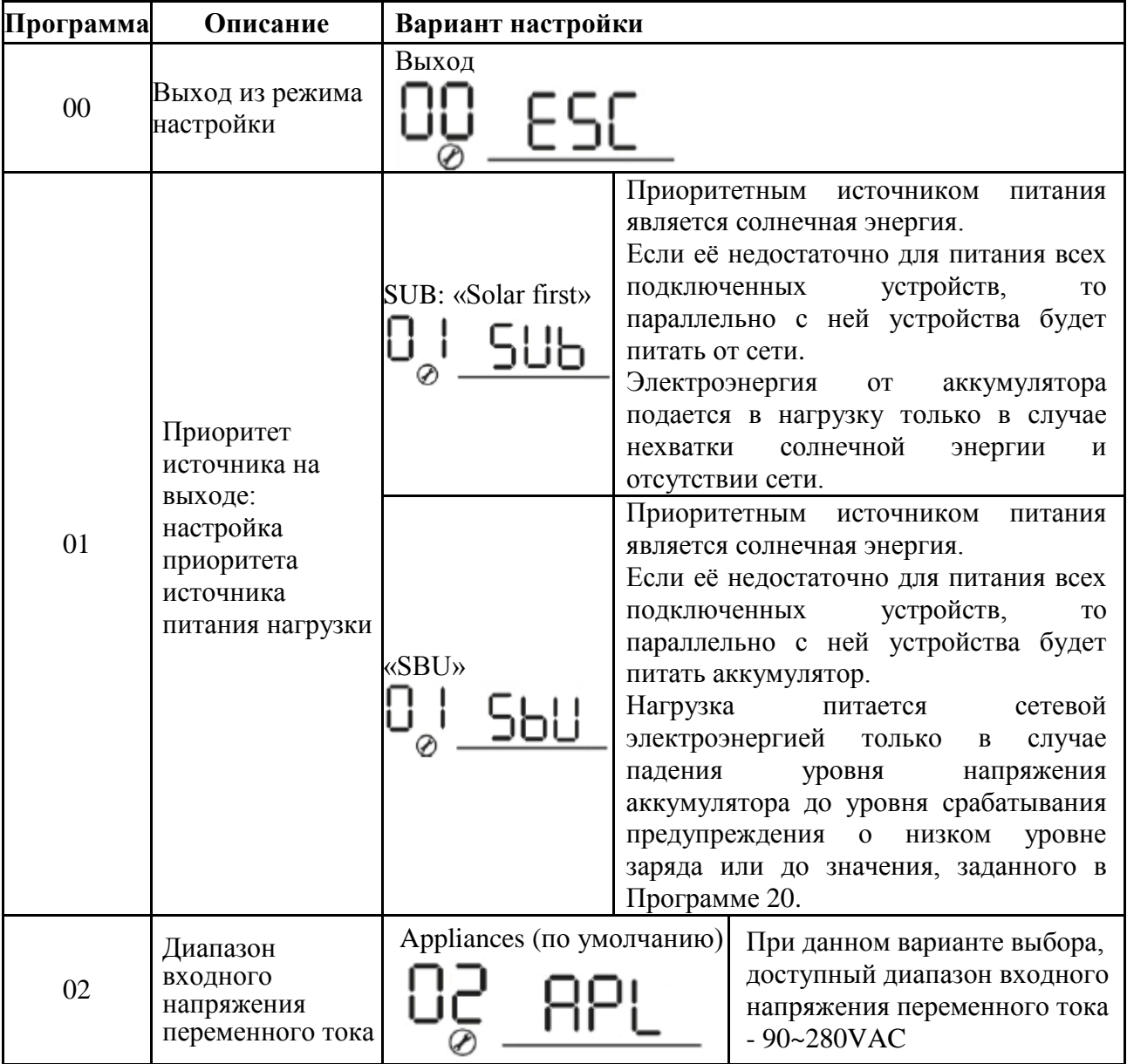

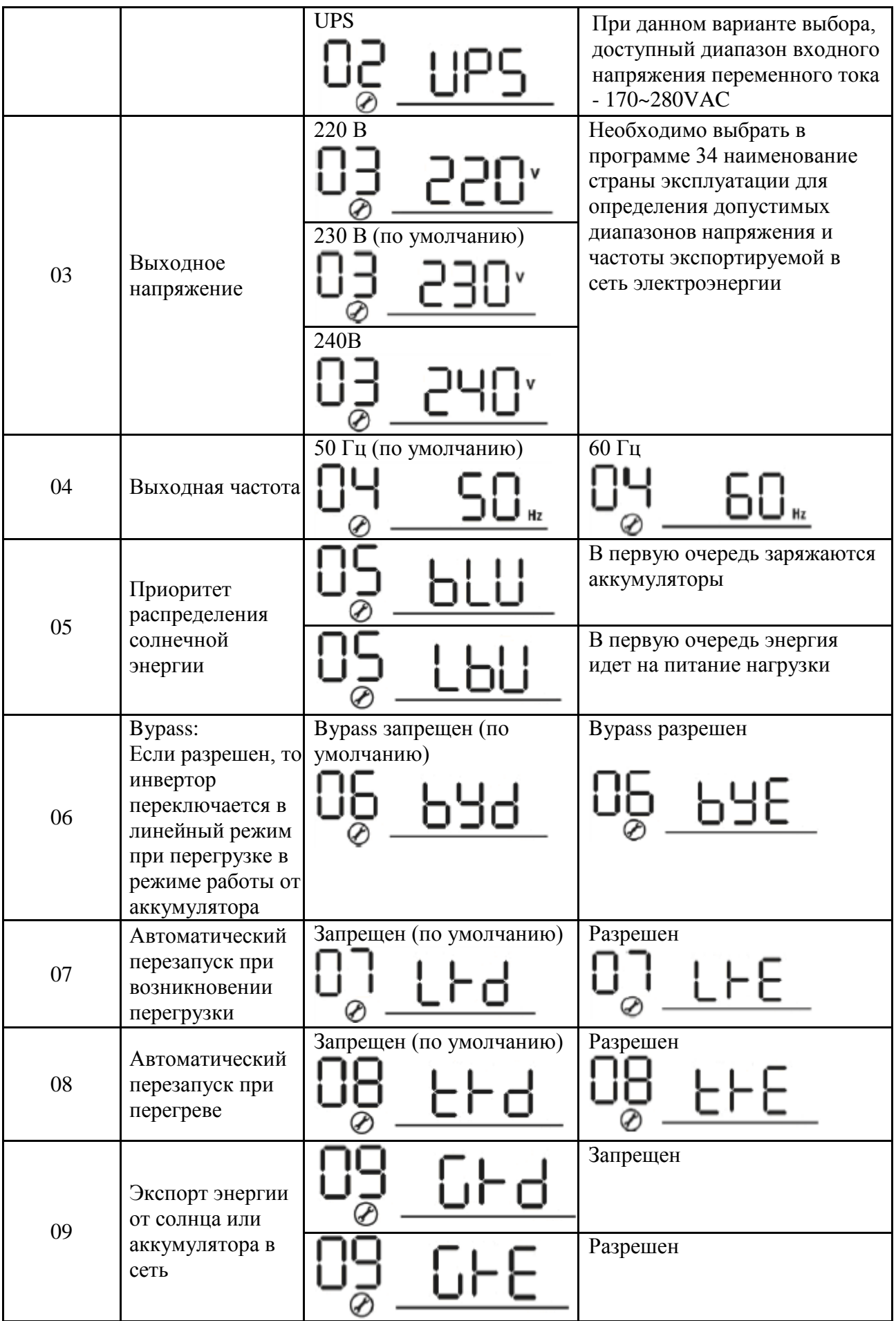

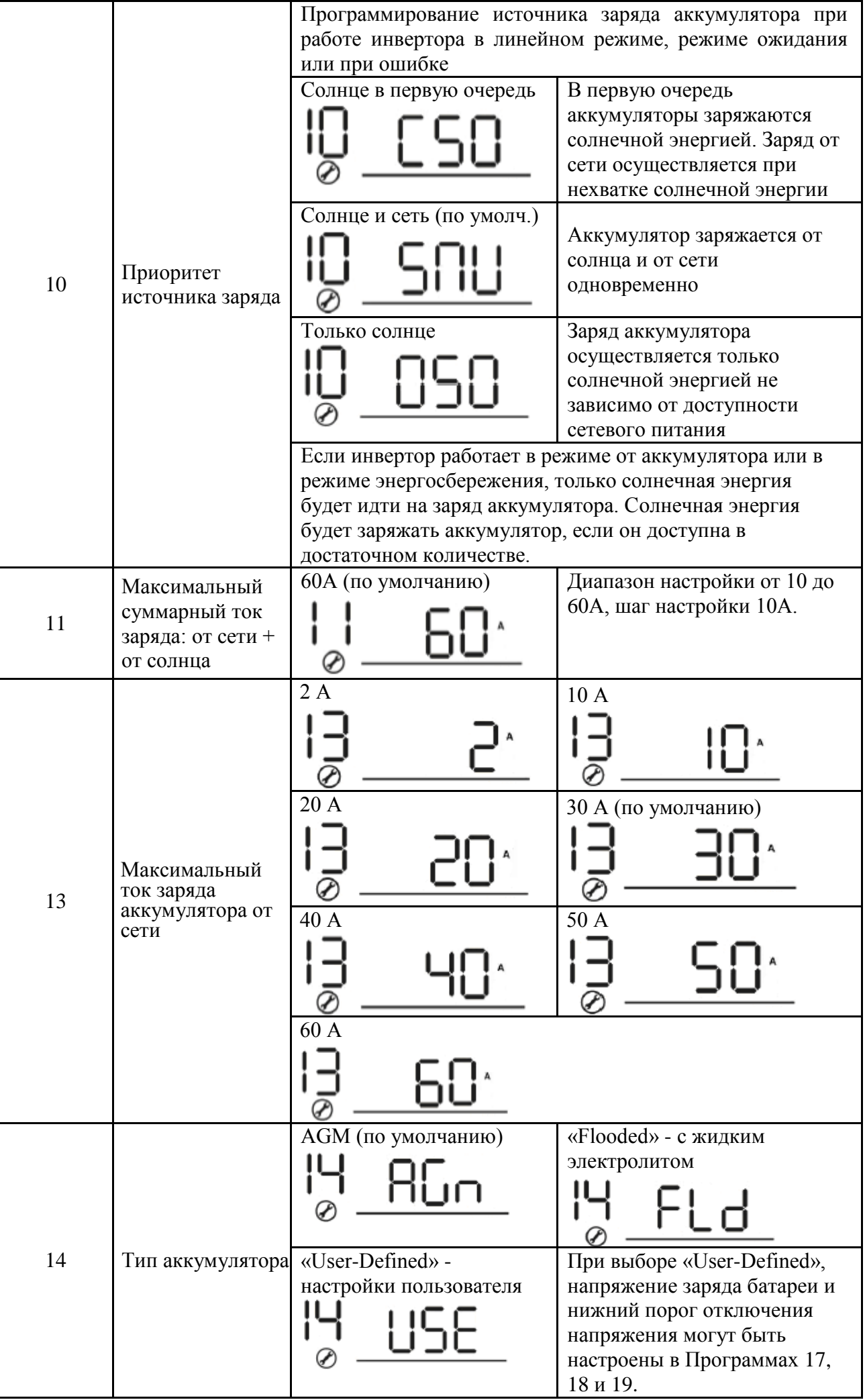

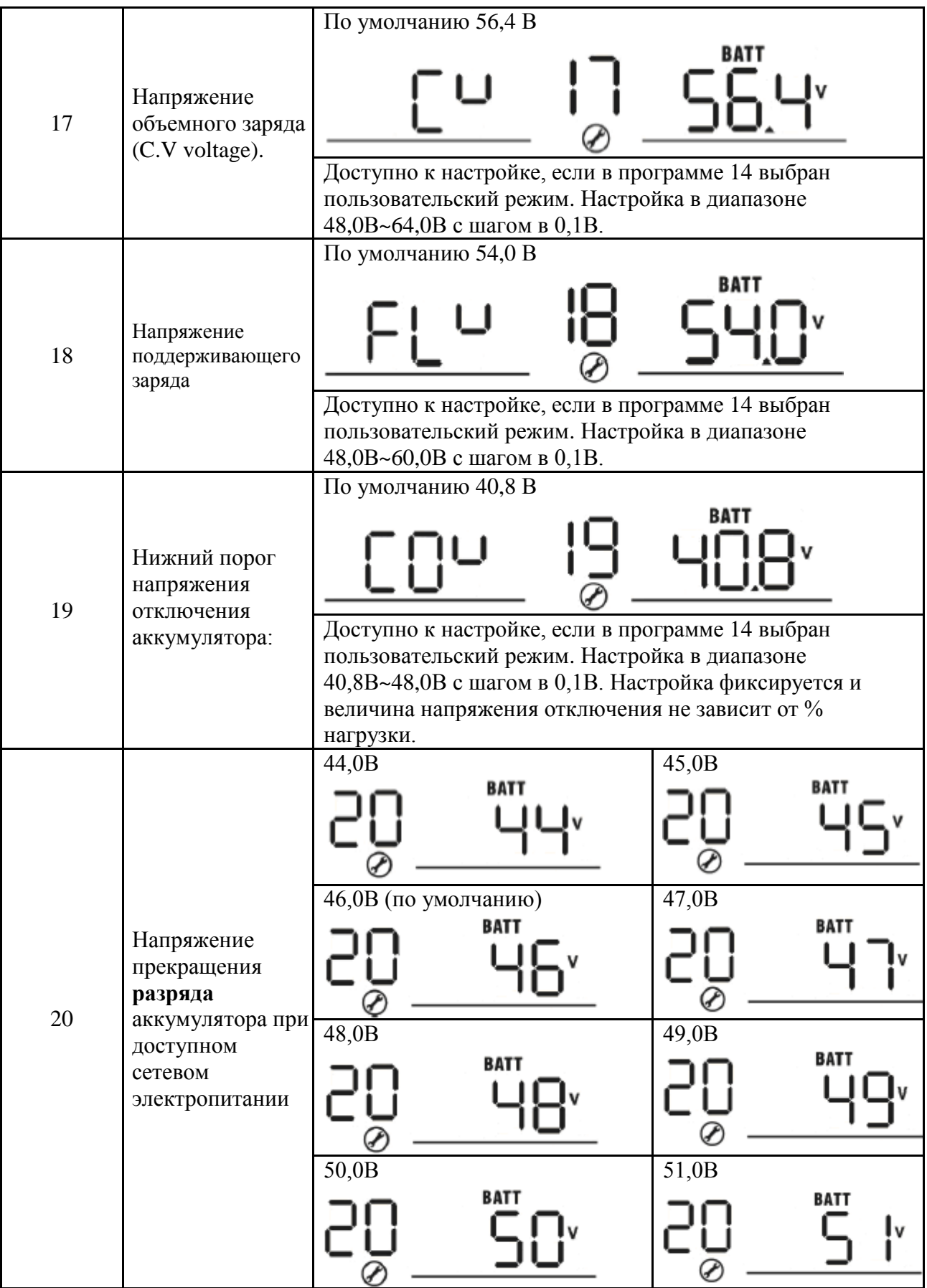

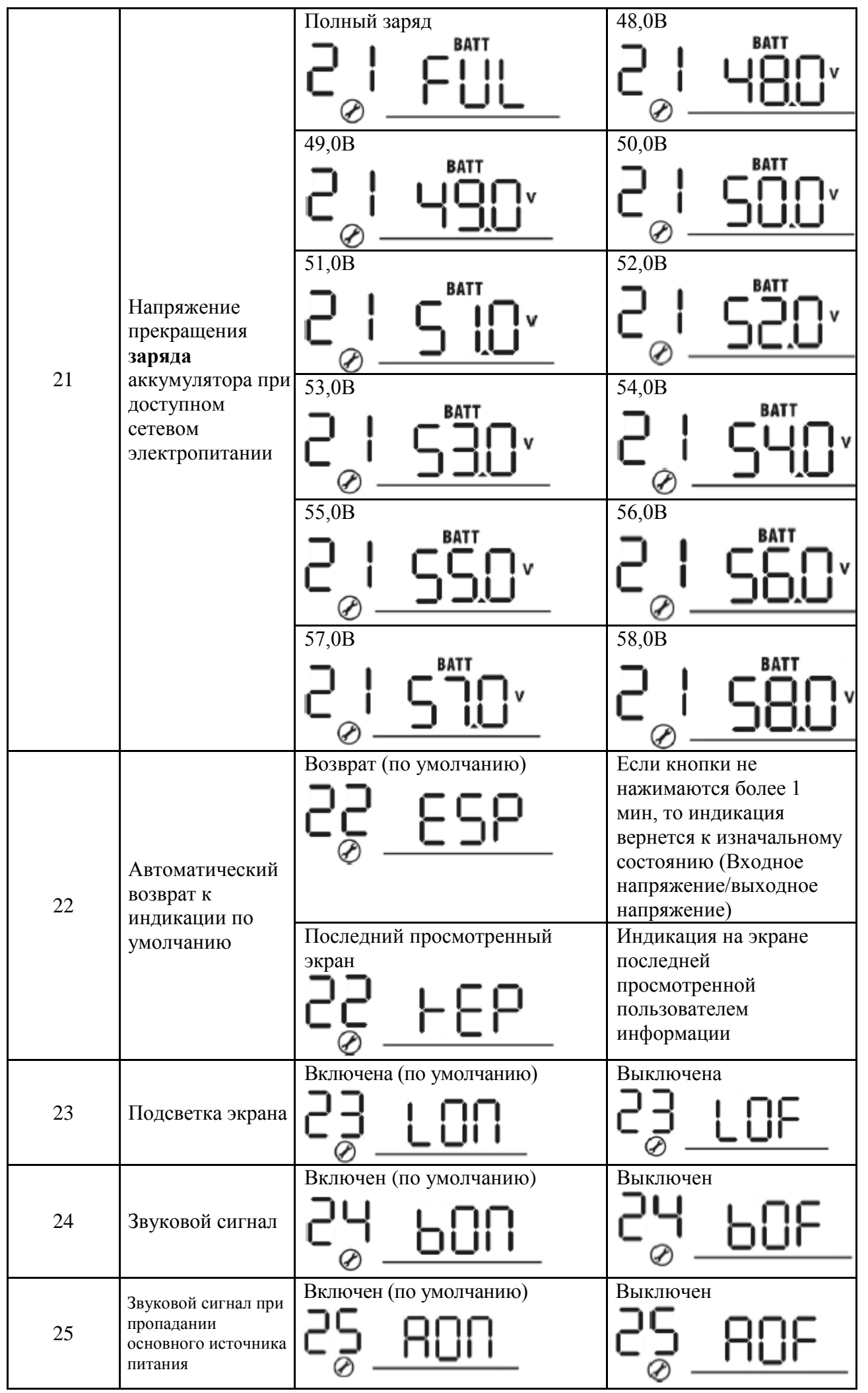

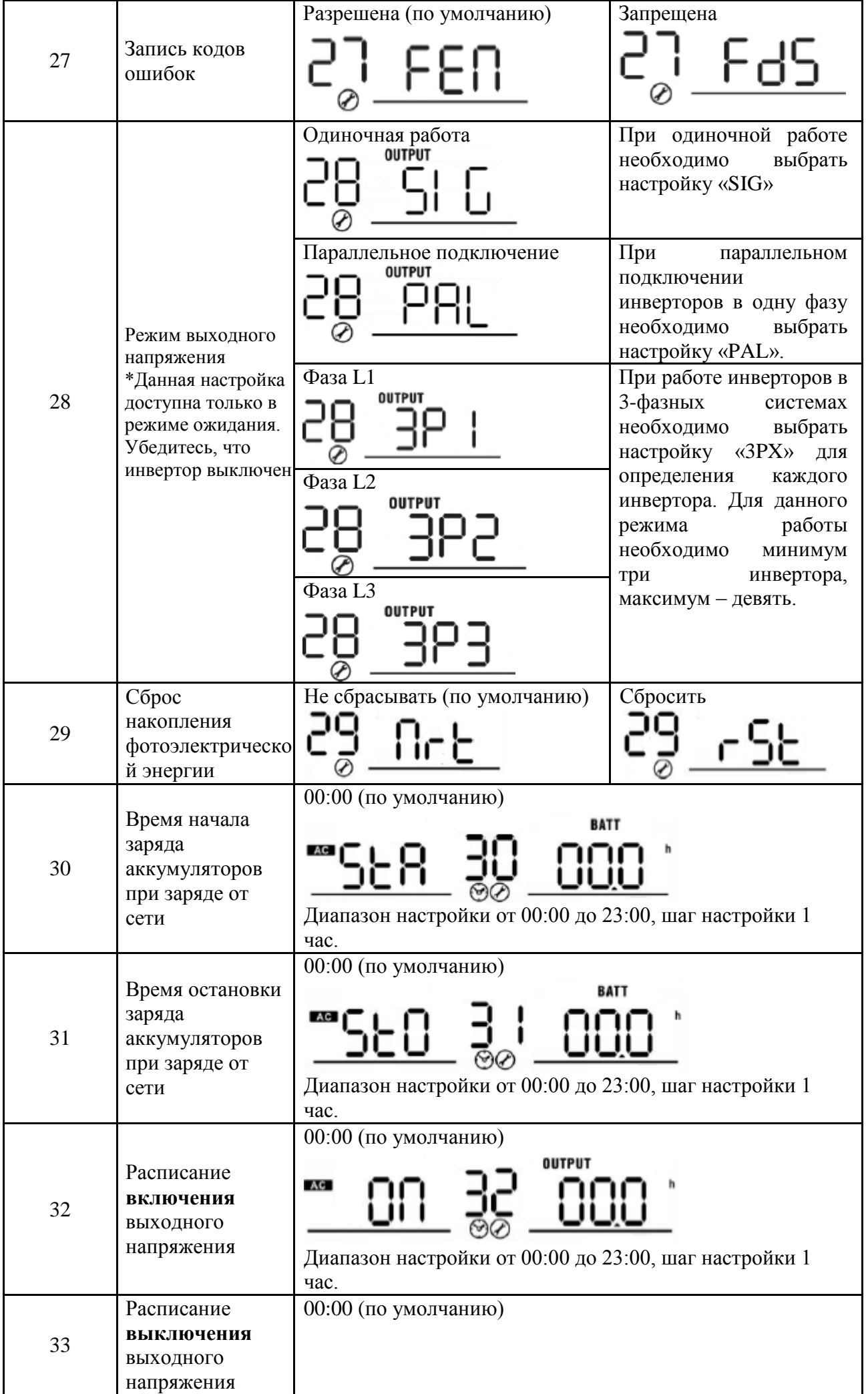

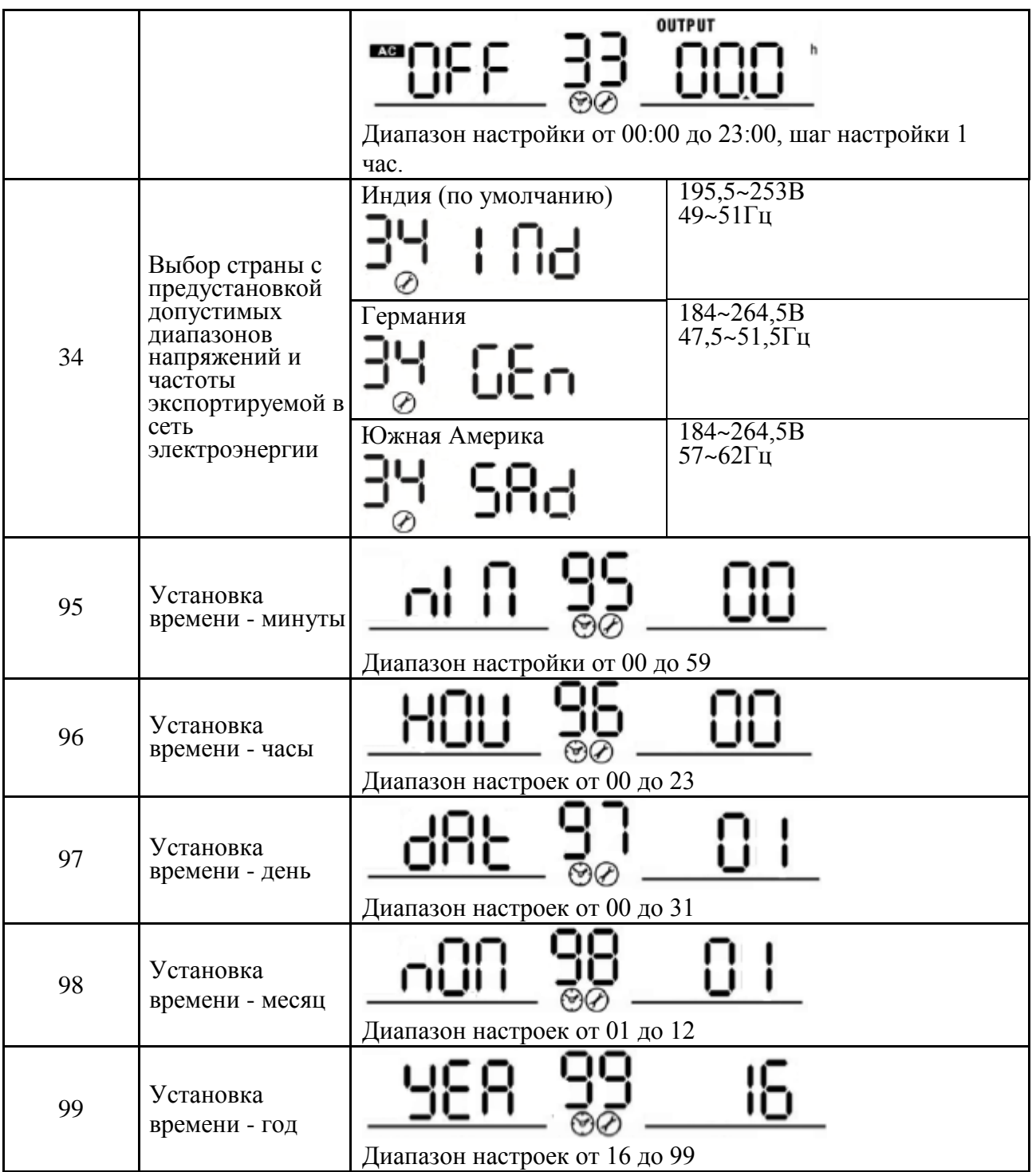

### **НАСТРОЙКА ЭКРАНА**

Информация на ЖК-дисплее переключается нажатием кнопок «UP» и «DOWN». Выбираемая информация переключается в следующем порядке: входное напряжение, входная частота, напряжение фотоэлектрического модуля, ток заряда, напряжение аккумулятора, выходное напряжение, выходная частота, процент нагрузки, нагрузка в Вт, нагрузка в ВА, постоянный ток разряда, версии прошивки главного процессора и версия прошивки вторичного процессора.

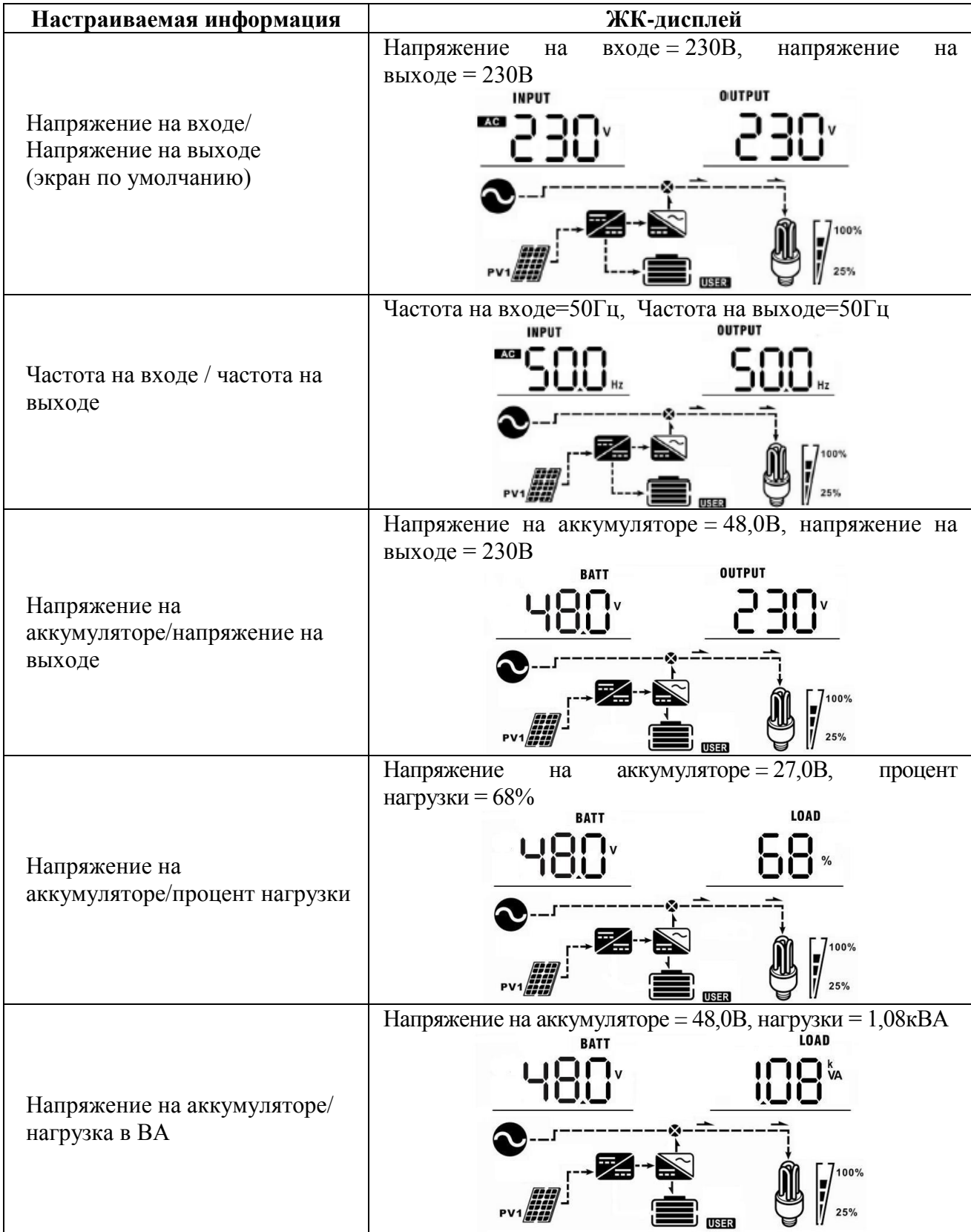

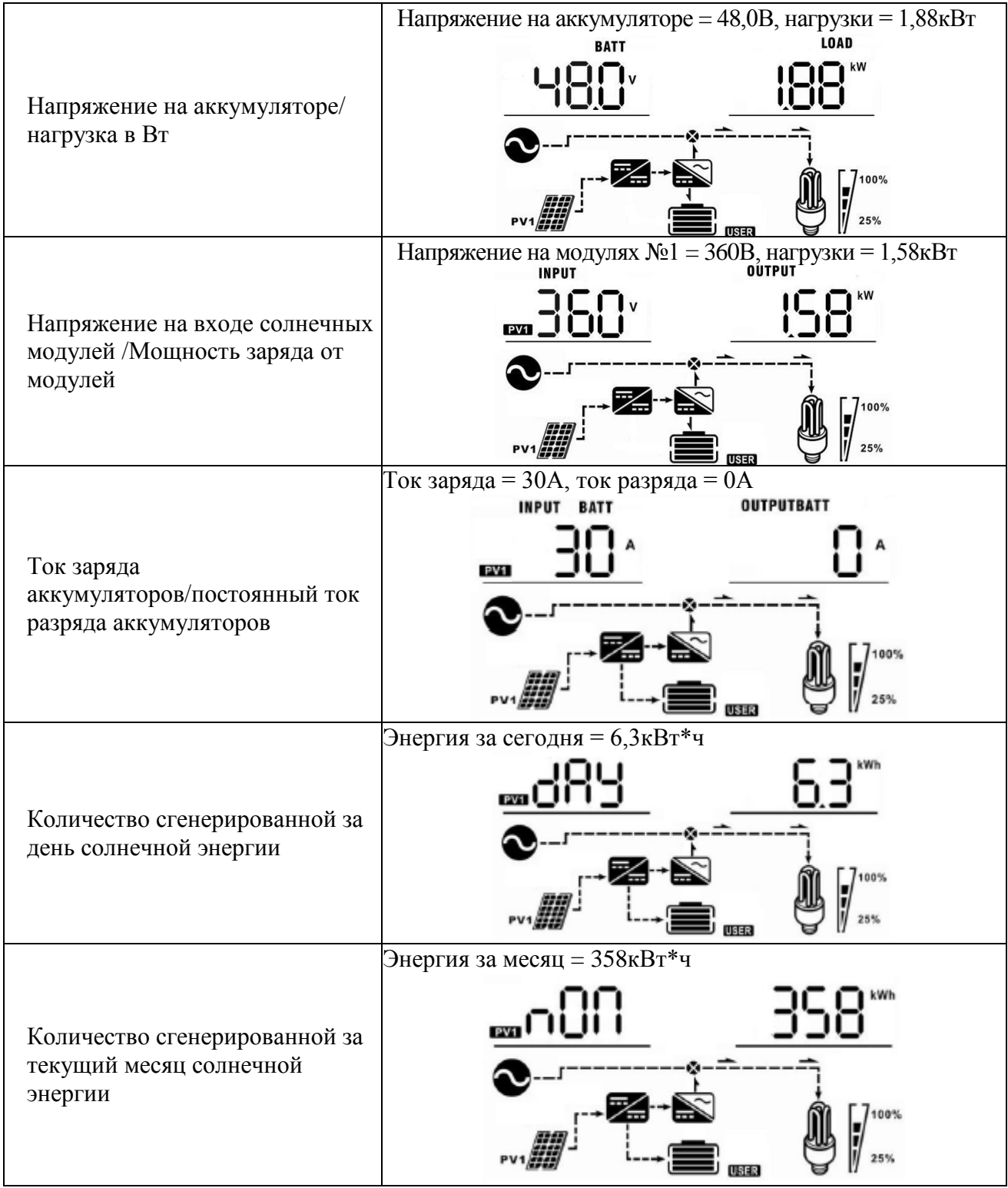

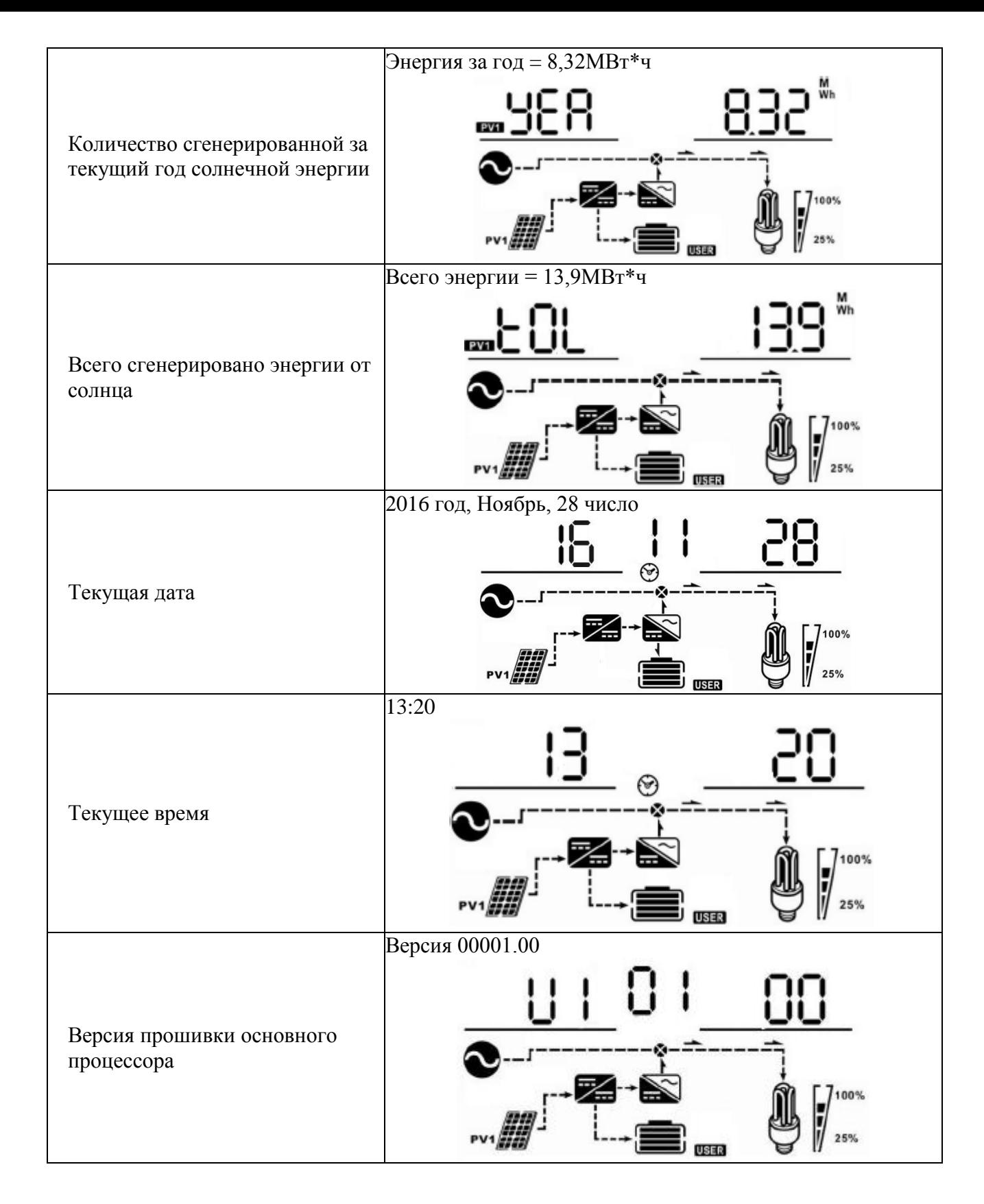

### **ОПИСАНИЕ РЕЖИМОВ РАБОТЫ**

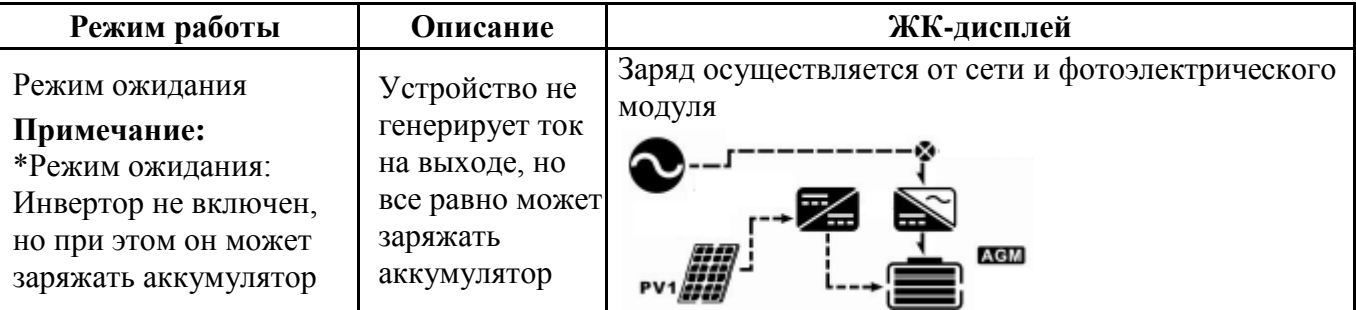

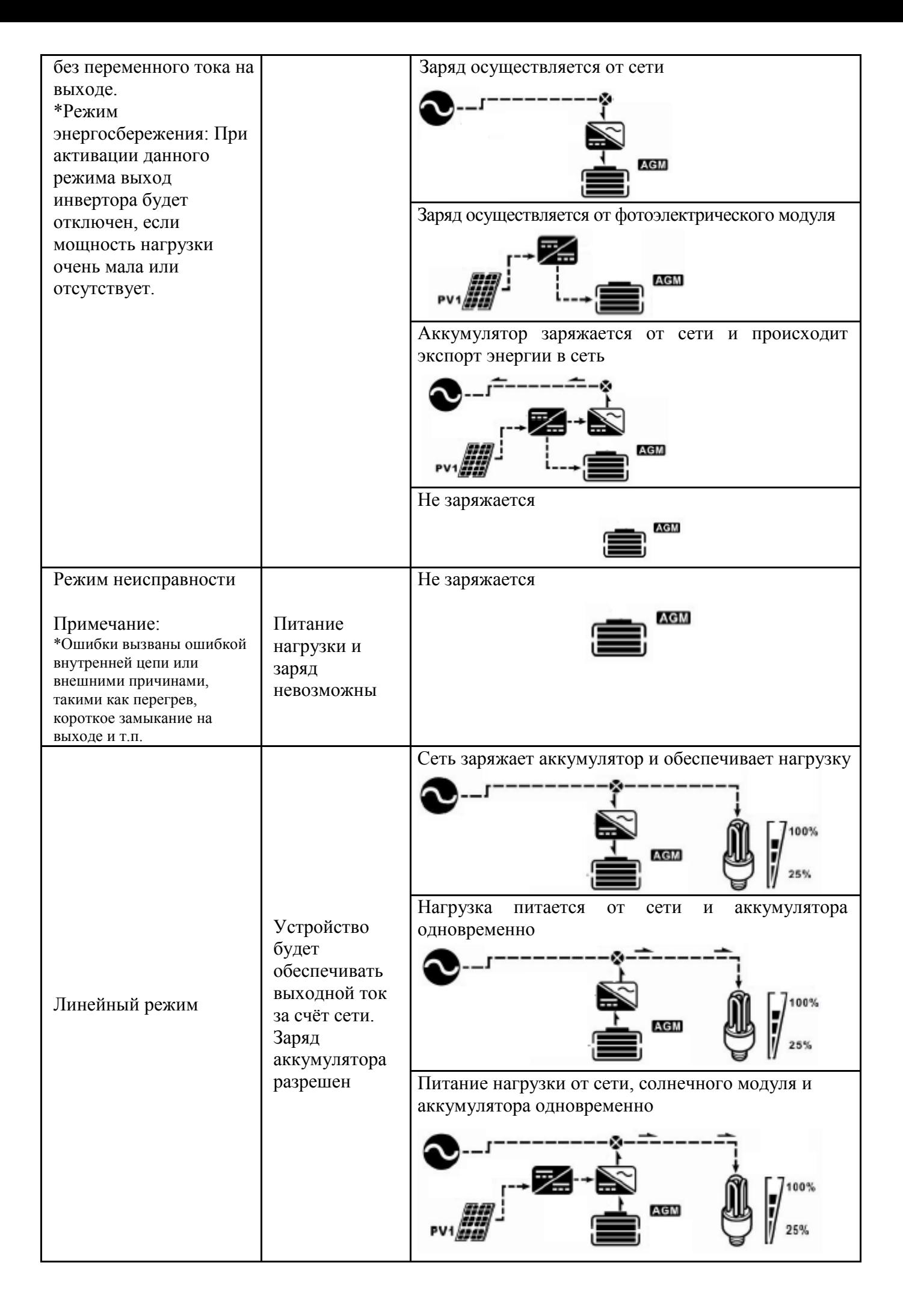

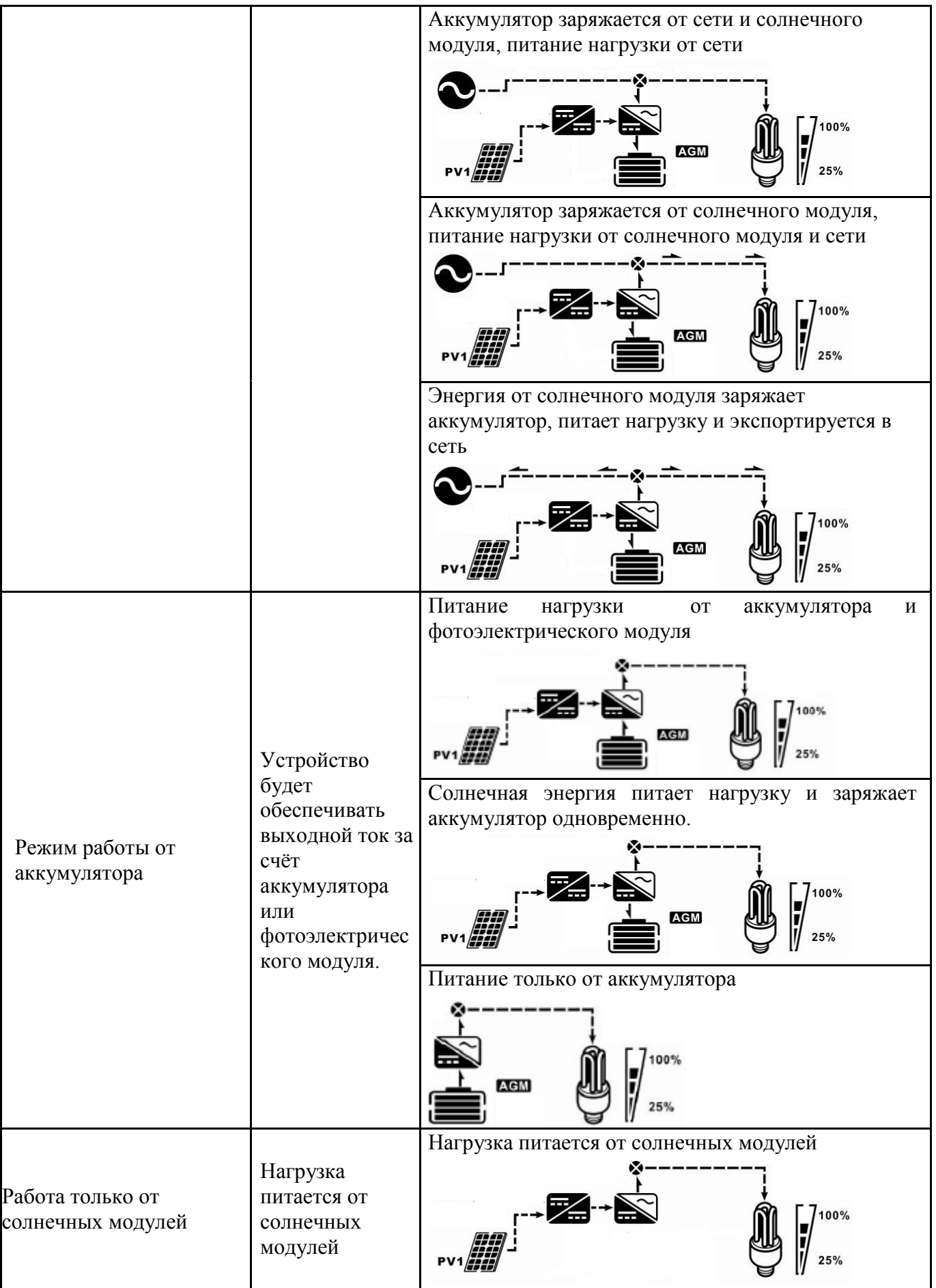

## **Коды ошибок**

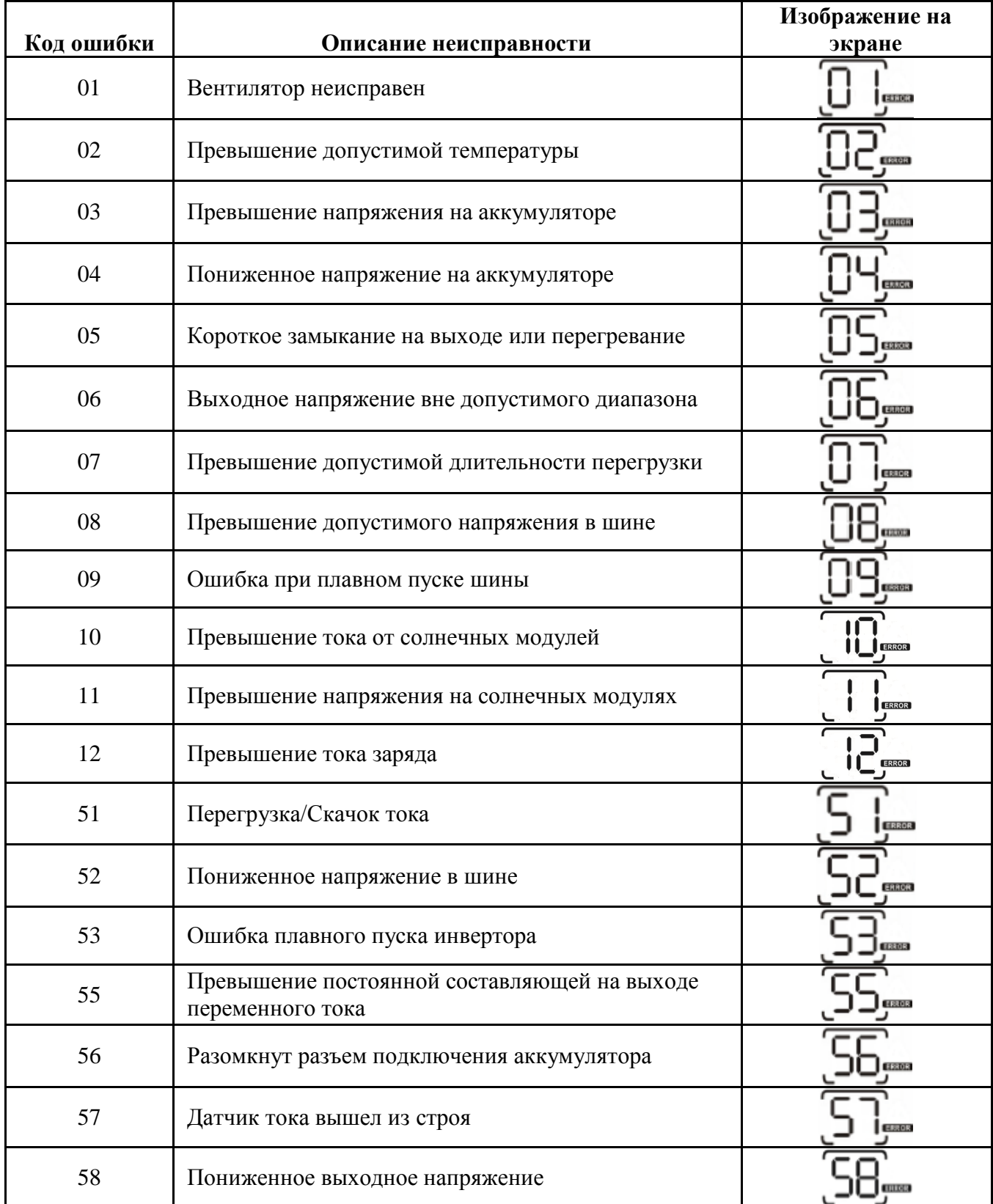

## **Индикатор неисправности**

<span id="page-25-0"></span>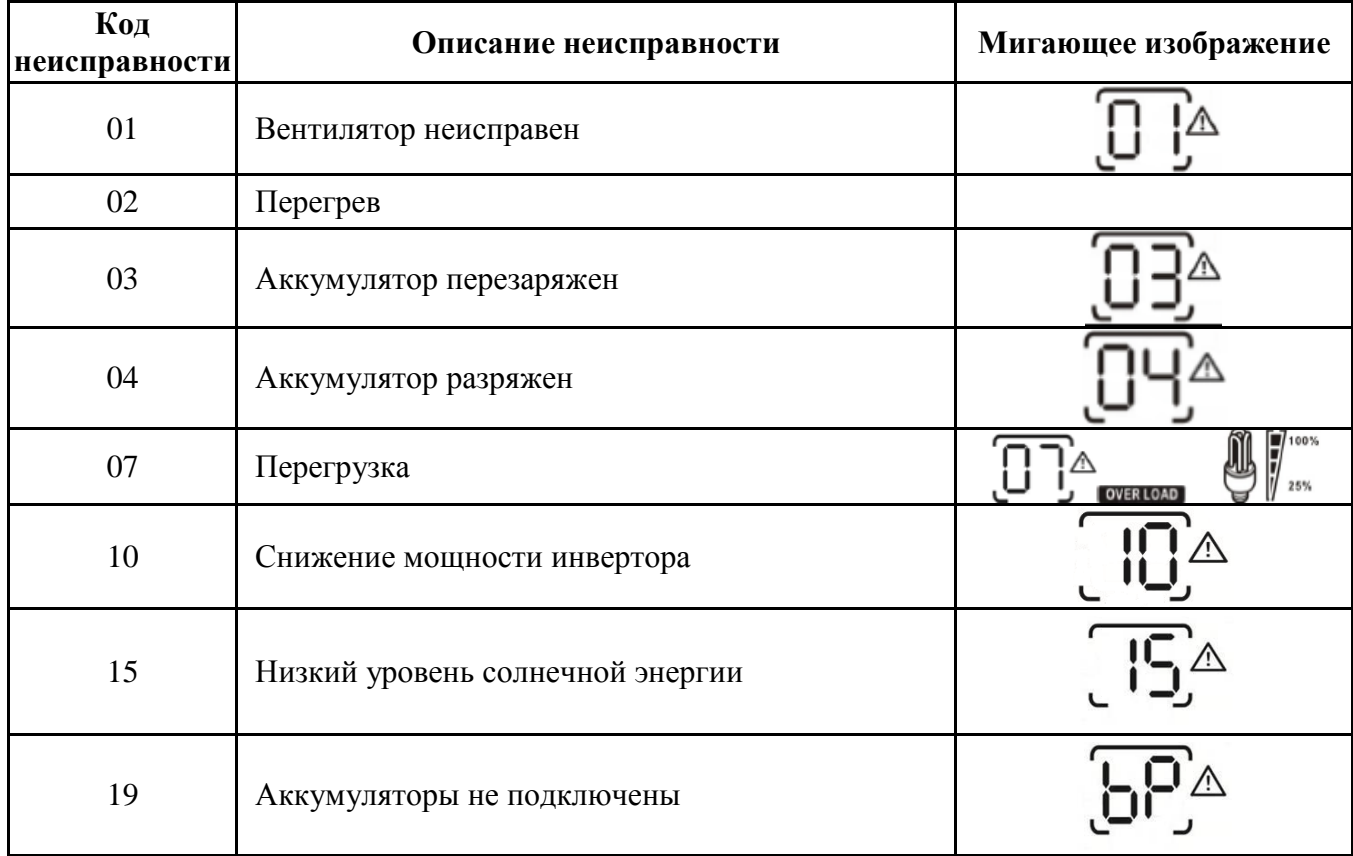

## **Технические характеристики**

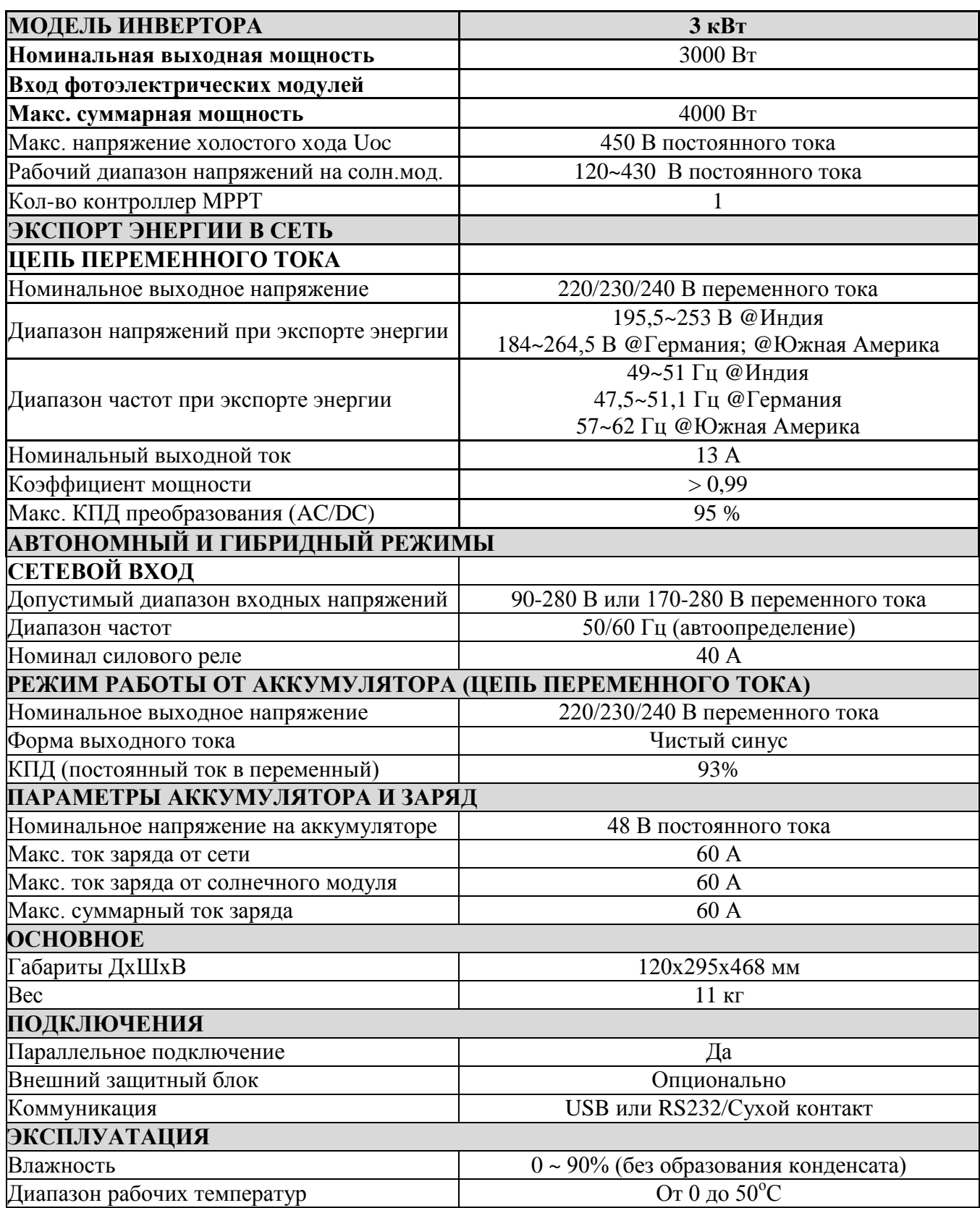

## **Устранение неисправностей**

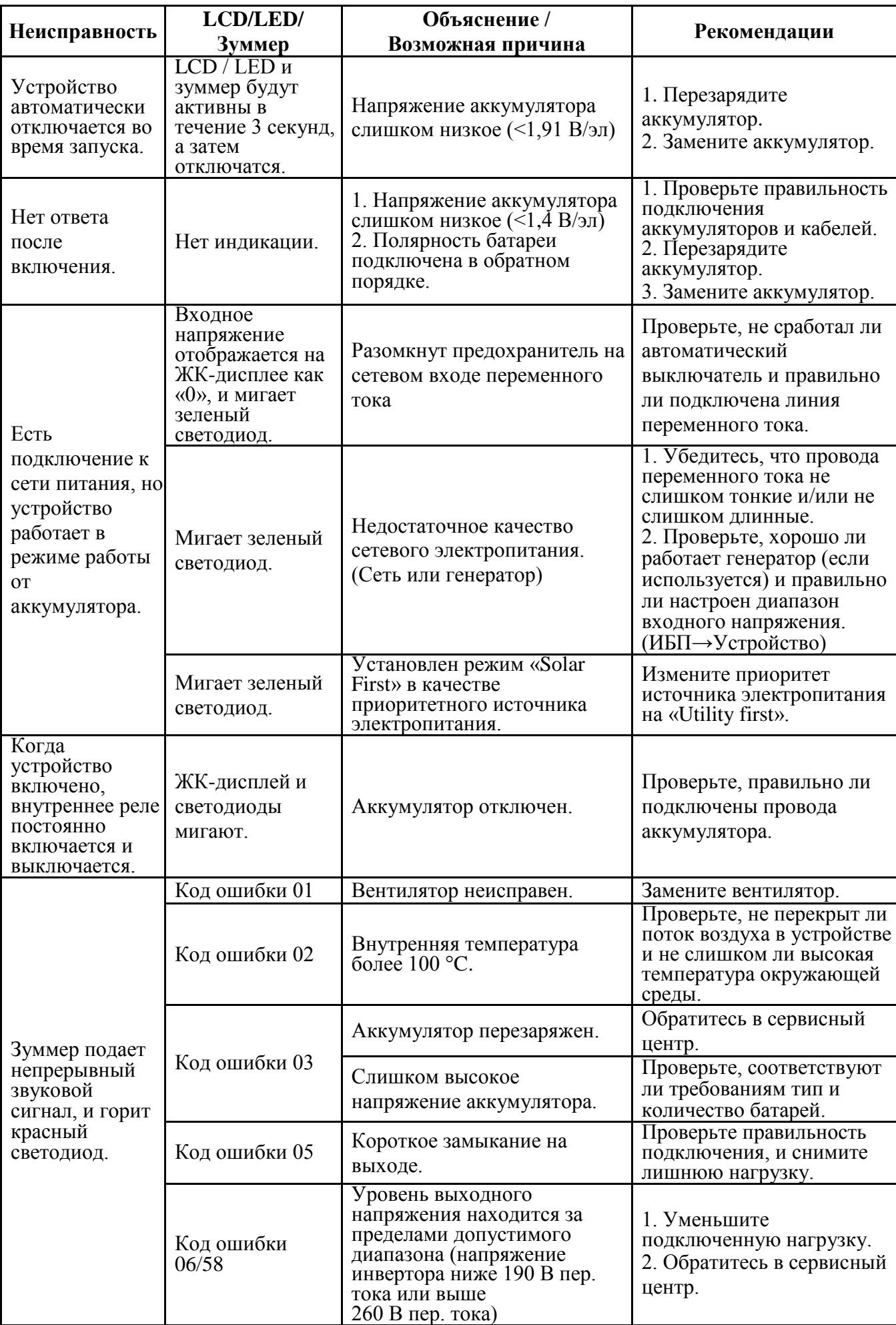

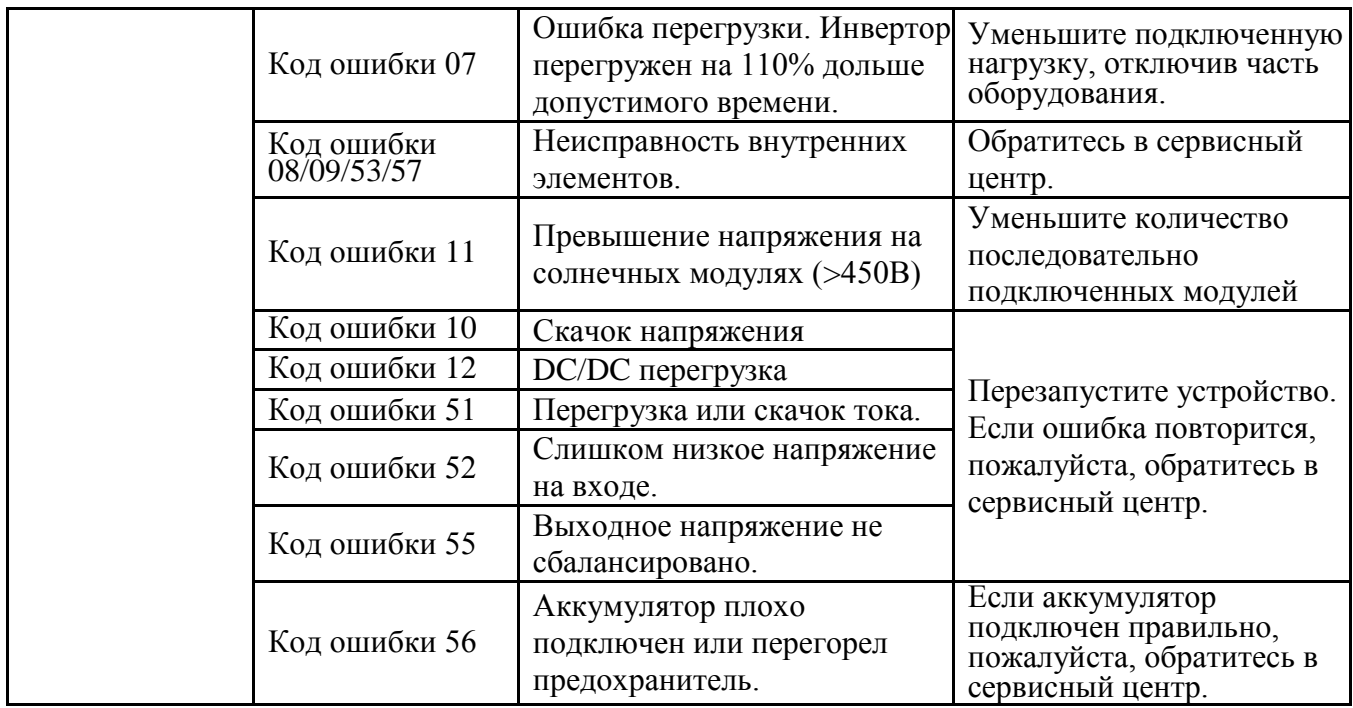

### **ПАРАЛЛЕЛЬНОЕ ПОДКЛЮЧЕНИЕ**

### **1. ВВЕДЕНИЕ**

Данный инвертор может использоваться в параллельном подключении в двух случаях.

А) Параллельное подключение в однофазном режиме до 9 устройств. Максимальная мощность системы составит 45 кВт.

Б) Подключение 9 устройств для поддержки 3-фазного оборудования. До семи устройств можно подключить в одну фазу. Суммарная мощность системы до 27 кВт с поддержкой до 21 кВт в одной из фаз.

**Примечание:** Если в комплекте с инвертором идет кабель общего тока и кабель параллельного подключения, то данный инвертор по умолчанию поддерживает параллельное подключение. Можете пропустить третий пункт данного раздела. Если указанных кабелей нет в комплекте, необходимо дополнительно приобрести набор параллельного подключения и установить это устройство согласно следующей инструкции. Установка устройства параллельного подключения должна выполняться профессиональным техническим персоналом местного поставщика инверторов.

### **2. КОМПЛЕКТ**

В набор параллельного подключения входят следующие устройства:

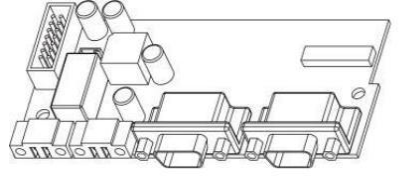

Плата параллельного подключения

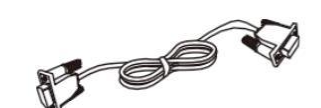

Кабель для параллельного подсоединения Информационный кабель

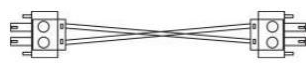

общего тока

### **3. УСТАНОВКА ПЛАТЫ ПАРАЛЛЕЛЬНОГО ПОДКЛЮЧЕНИЯ**

**Шаг 1:** Снимите нижнюю крышку, открутив винты, как показано ниже.

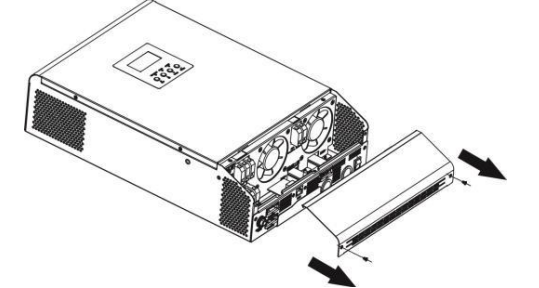

**Шаг 2:** Отсоедините коммуникационную плату, окрутив все винты, как показано на рисунке ниже.

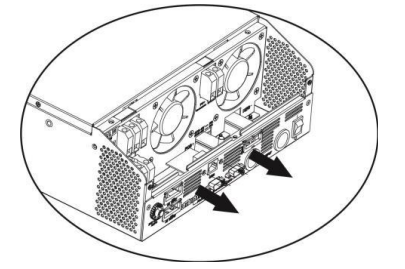

**Шаг 3:** Открутите 2 винта (см. ниже) и отсоедините 2-контактные и 14-контактные кабели. Извлеките плату из-под коммуникационных плат.

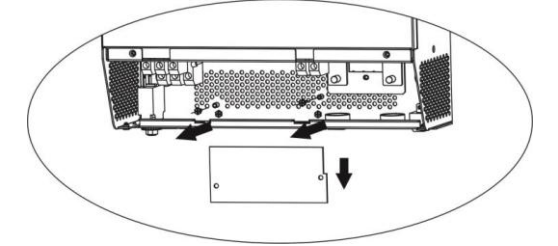

**Шаг 4:** Открутите 2 винта (см. ниже) для отсоединения крышки параллельного подключения

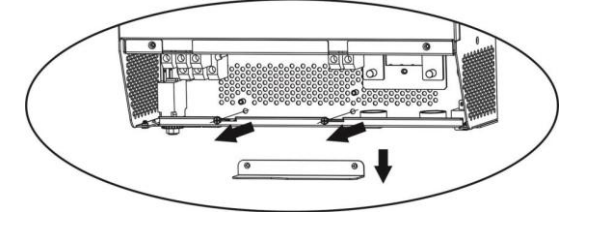

**Шаг 5:** Установите плату параллельного подключения, надежно зафиксируйте её 2 винтами.

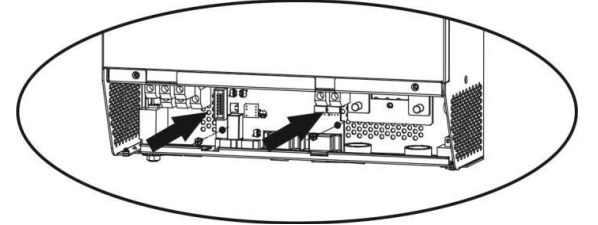

**Шаг 6:** Переподключите 2-контактные и 14-контактные кабели.

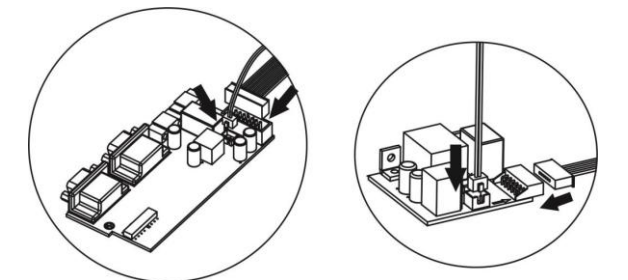

**Шаг 7:** Установите на место коммуникационну плату (из шага 2)

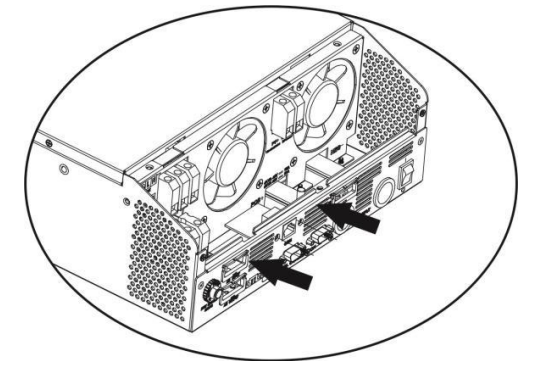

**Шаг 8:** Установите крышку защиты кабелей на место. Инвертор готов к работе в параллельном режиме.

### **4. МОНТАЖ УСТРОЙСТВ**

При установке нескольких устройств, пожалуйста, соблюдайте указанные ниже рекомендации.

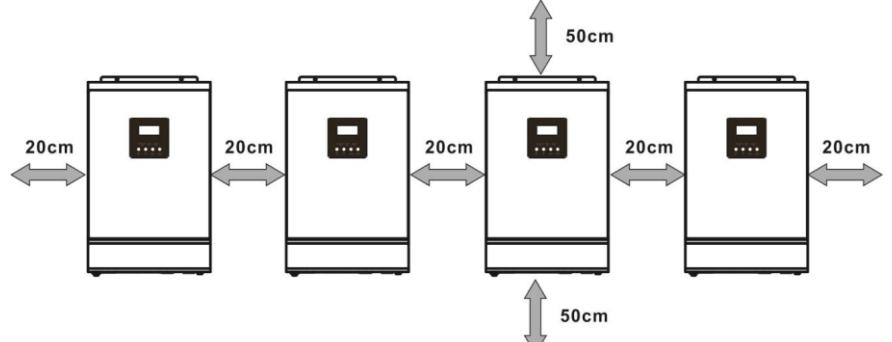

**ПРИМЕЧАНИЕ:** Для правильной циркуляции воздуха и рассеивания тепла, выдерживайте расстояния до ближайших устройств согласно приведенной выше схеме. Устанавливайте блоки на одном уровне.

### **5. ПОДСОЕДИНЕНИЕ КАБЕЛЕЙ**

Размер кабеля для каждого инвертора приводится в таблице ниже. Рекомендованный кабель подключения аккумуляторов и размеры клемм:

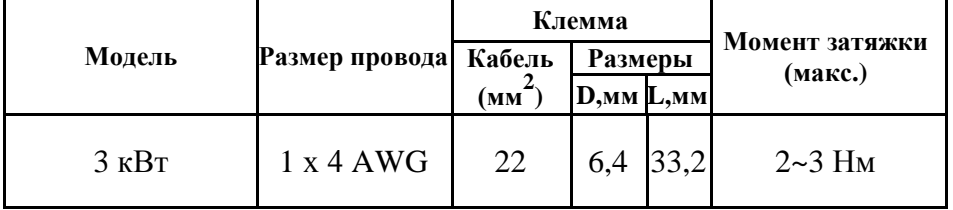

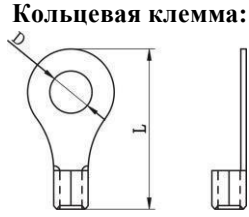

**ПРЕДУПРЕЖДЕНИЕ:** Убедитесь, что все кабели аккумуляторов имеют одинаковую длину. В противном случае между инвертором и аккумулятором будет возникать разность напряжений, и параллельно подключенные инверторы не будут работать.

#### **Рекомендуемые размеры входного и выходного кабелей переменного тока для инверторов:**

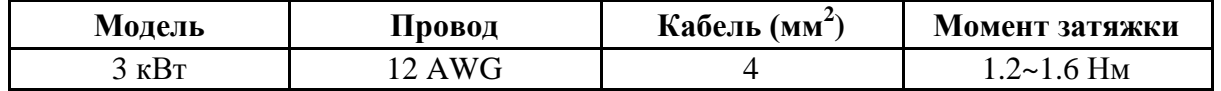

Вам необходимо соединить между собой кабели всех инверторов. На примере кабелей аккумулятора: вам нужно использовать коннектор или шину, чтобы соединить кабели аккумуляторов между собой, а затем подключить к разъему подключения аккумулятора в инверторе. Размер кабеля, используемого для подключения аккумуляторов к шине, должен быть в X раз больше размера кабеля в таблицах выше. «X» – количество инверторов, соединенных параллельно.

В отношении входа и выхода переменного тока, пожалуйста, следуйте тому же принципу.

**ВНИМАНИЕ!!** Пожалуйста, установите выключатель в цепи подключения аккумулятора и в цепи входа переменного тока. Это обеспечит надежное отключение инвертора во время технического обслуживания и полную защиту от перегрузки по току от аккумулятора и на входе переменного тока.

#### **Рекомендуемый номинал выключателя в цепи подключения аккумулятора (для каждого инвертора):**

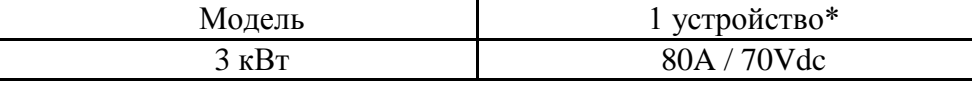

\*Если вы хотите использовать только один выключатель в цепи подключения аккумулятора для всей системы, номинальное значение выключателя должно быть в X раз больше значения для 1 устройства. «X» – количество инверторов, соединенных параллельно.

### **Рекомендуемый номинал выключателя на входе переменного тока с 1 фазой:**

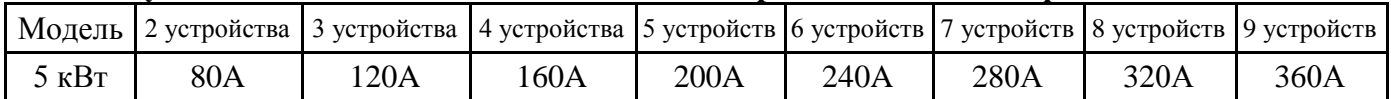

**Примечание 1:** Разрешается использовать автоматический выключатель на 40 А только для 1 устройства, если при этом каждый инвертор имеет свой автоматический выключатель на входе переменного тока.

**Примечание 2:** Что касается трехфазной системы, вы можете использовать 4-полюсный выключатель, номинальный ток которого выше тока фазы, к которой подключено максимальное количество инверторов.

### **Рекомендуемая емкость аккумулятора**

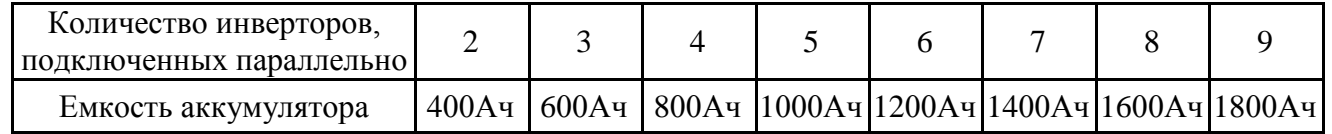

**ПРЕДУПРЕЖДЕНИЕ!** Убедитесь, что все инверторы будут подключены к одной аккумуляторной системе. В противном случае, инверторы перейдут в режим неисправности.

### **5-1. ПАРАЛЛЕЛЬНАЯ РАБОТА В ОДНОФАЗНОМ РЕЖИМЕ**

### Два инвертора подключены параллельно:

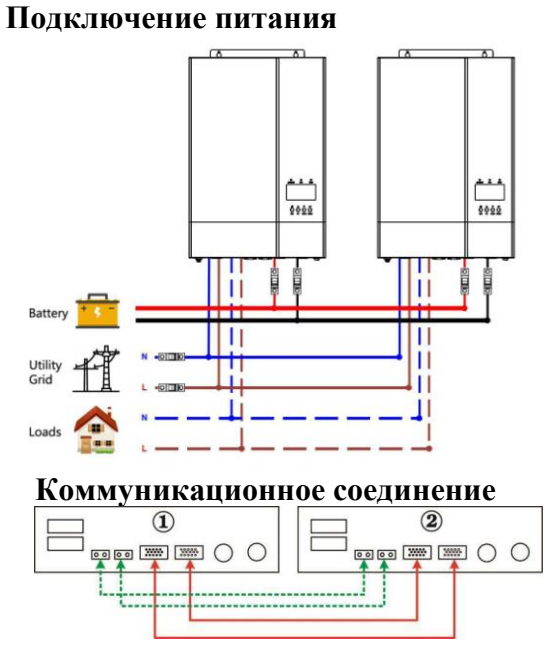

### Три инвертора подключены параллельно:

### **Подключение питания**

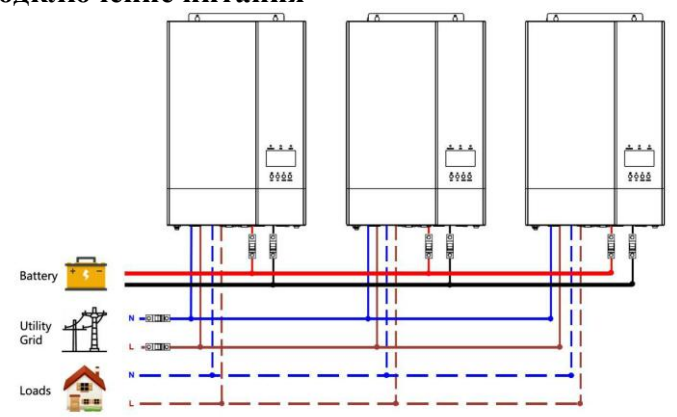

#### **Коммуникационное соединение**

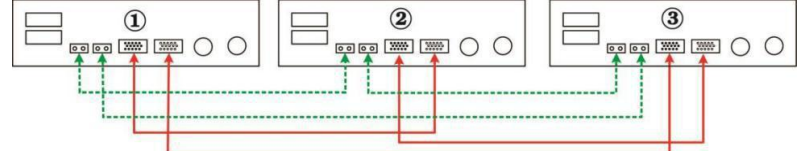

### Четыре инвертора подключены параллельно:

#### **Подключение питания**

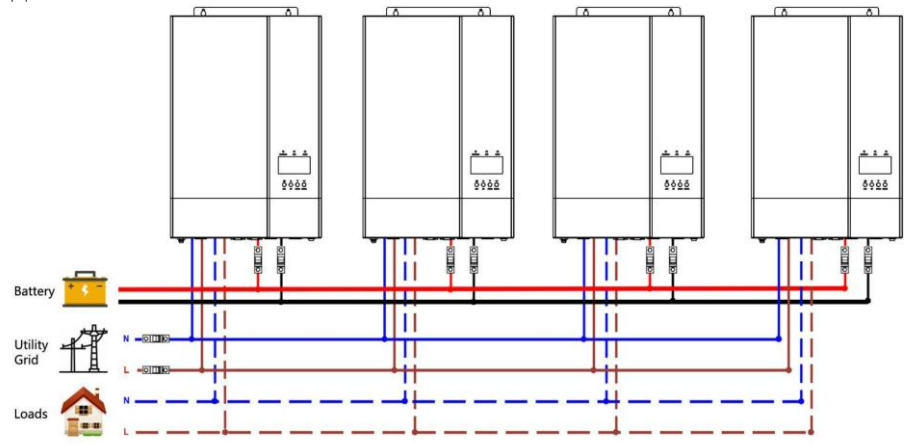

#### **Коммуникационное соединение**

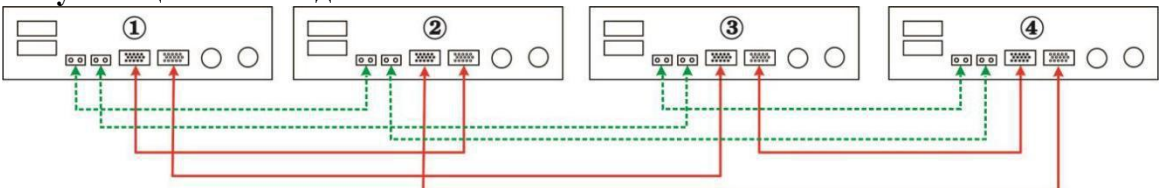

### Пять инверторов подключены параллельно:

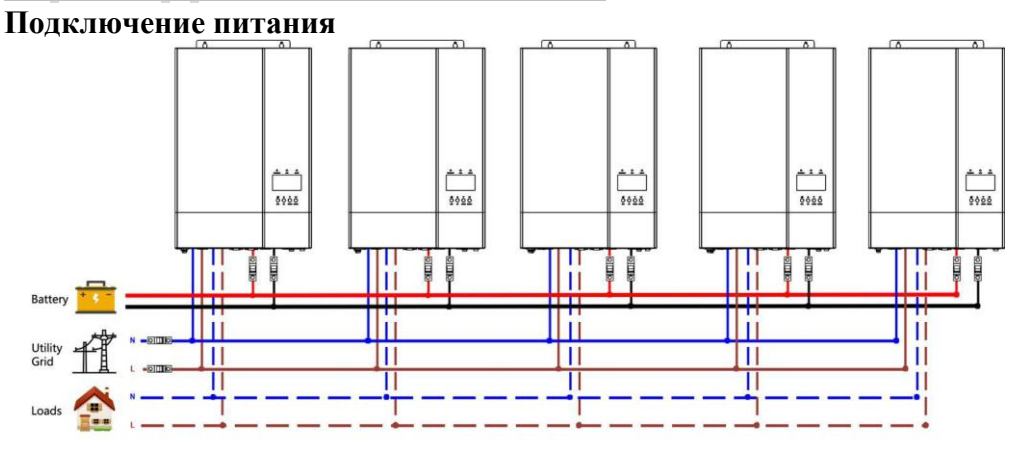

#### **Коммуникационное соединение**

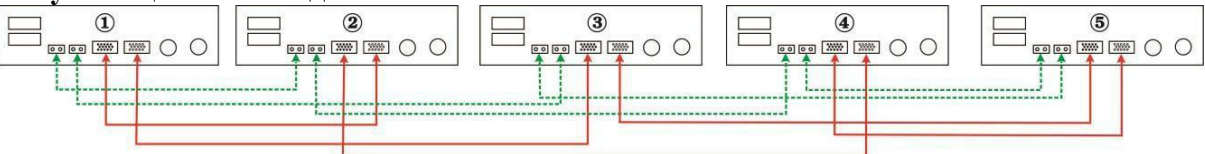

### Шесть инверторов подключены параллельно:

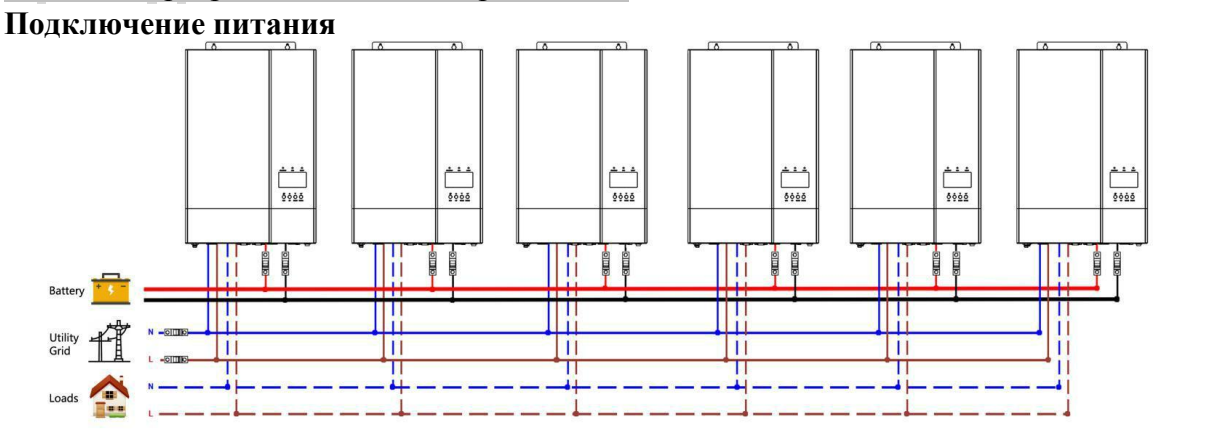

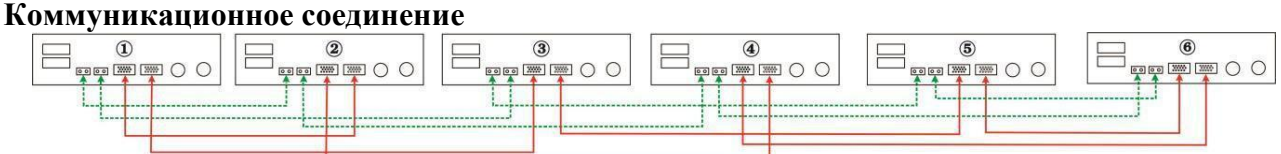

Семь инверторов подключены параллельно:

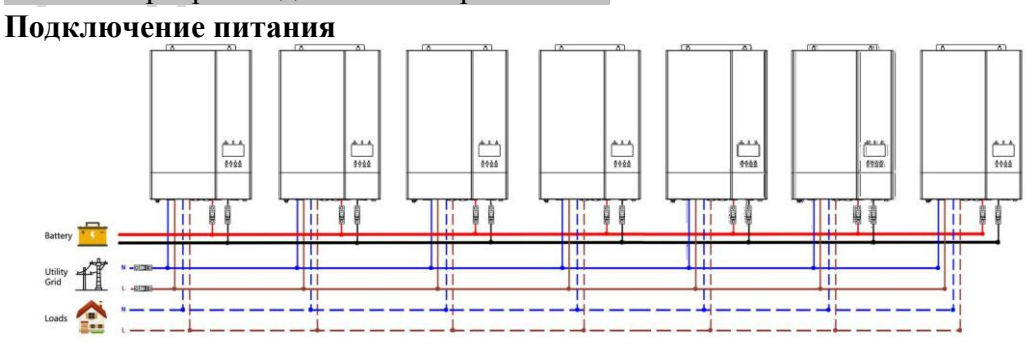

#### **Коммуникационное соединение**

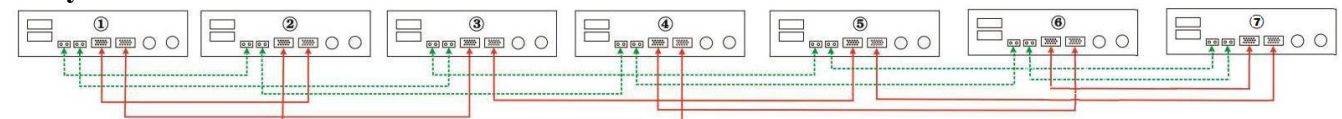

#### Восемь инверторов подключены параллельно:

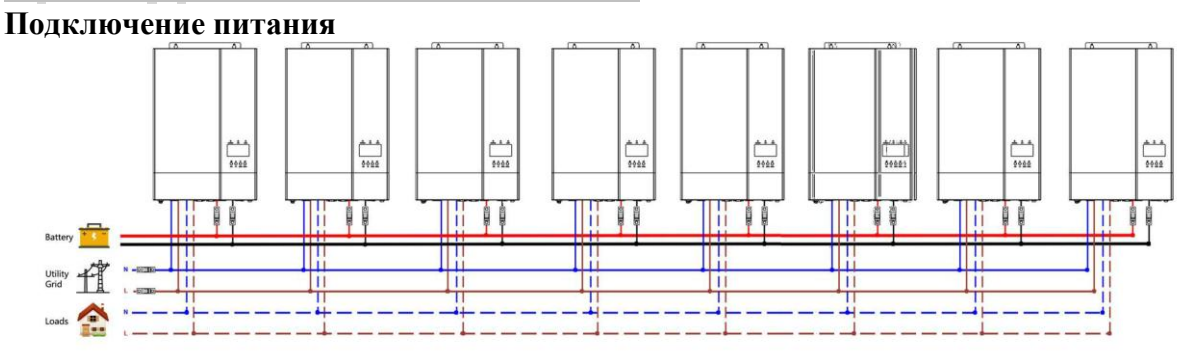

#### **Коммуникационное соединение**

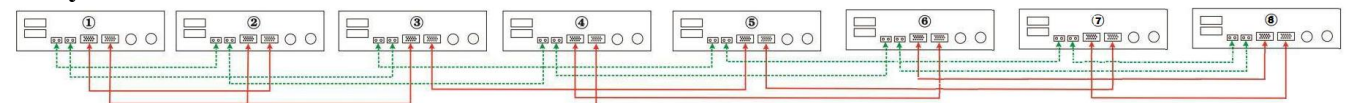

### Девять инверторов подключены параллельно:

#### **Подключение питания**

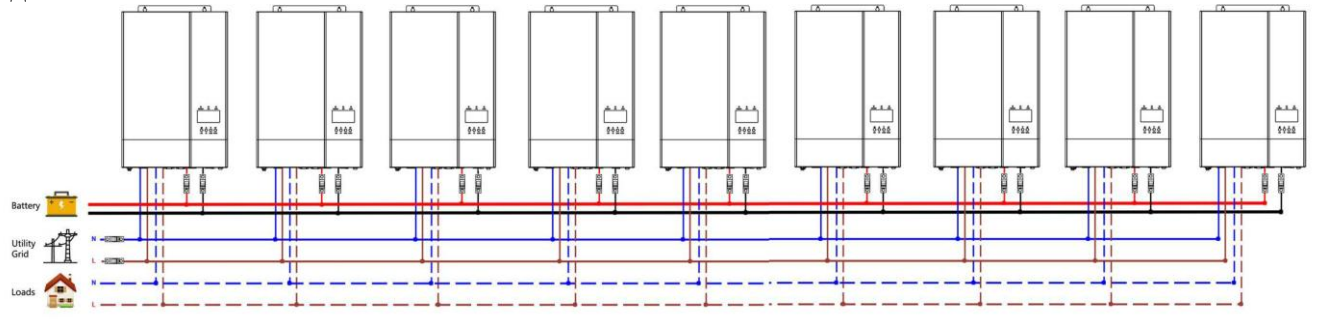

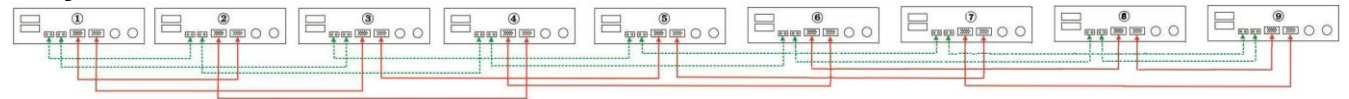

### **5-2. ПАРАЛЛЕЛЬНАЯ РАБОТА В ТРЁХФАЗНОМ РЕЖИМЕ**

#### По одному инвертору в каждой фазе:

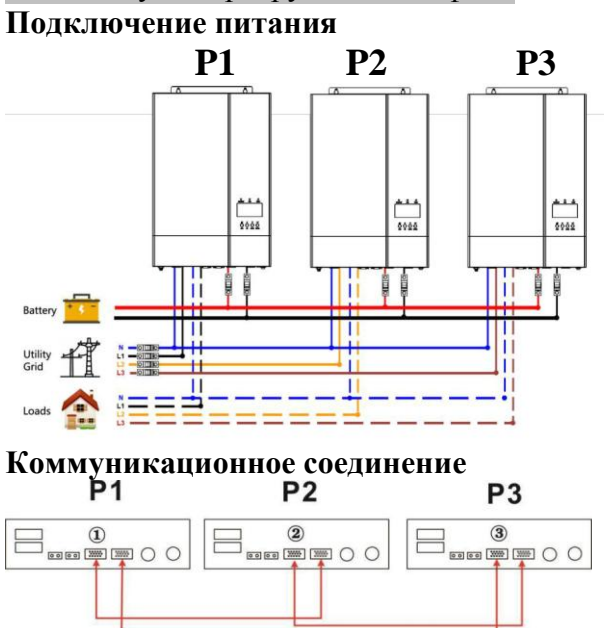

**Предупреждение!: Не подключайте кабели общего тока между инверторами, работающими в разных фазах. Это может привести к повреждению инверторов.**

Два инвертора в одной фазе, в двух других фазах по одному инвертору:

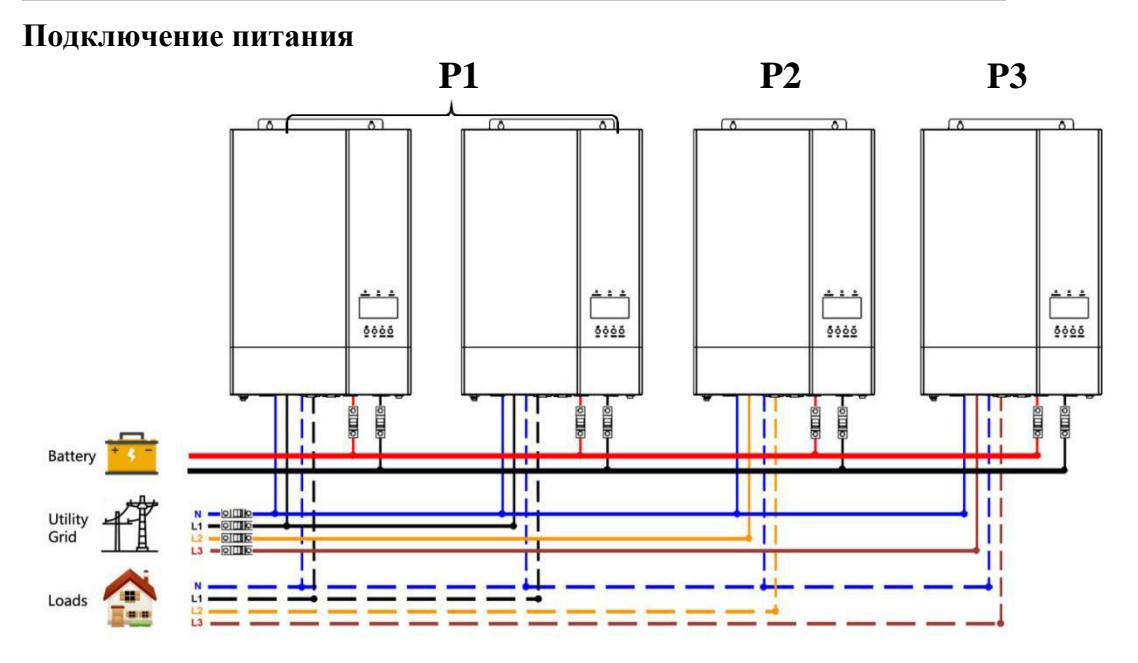

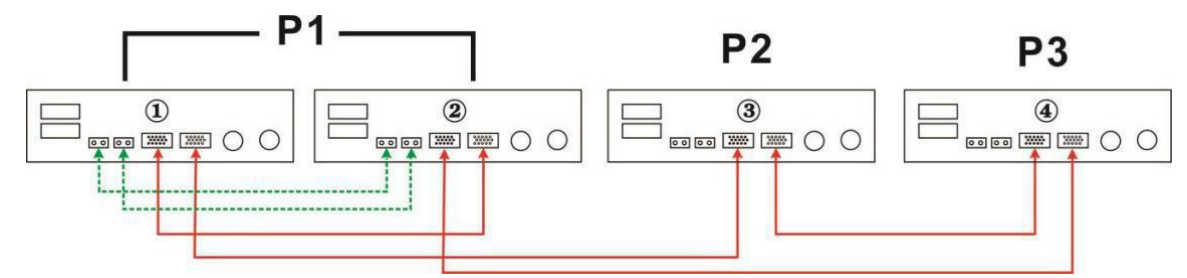

### По два инвертора в двух разных фазах, в третьей фазе один инвертор:

#### **Подключение питания**

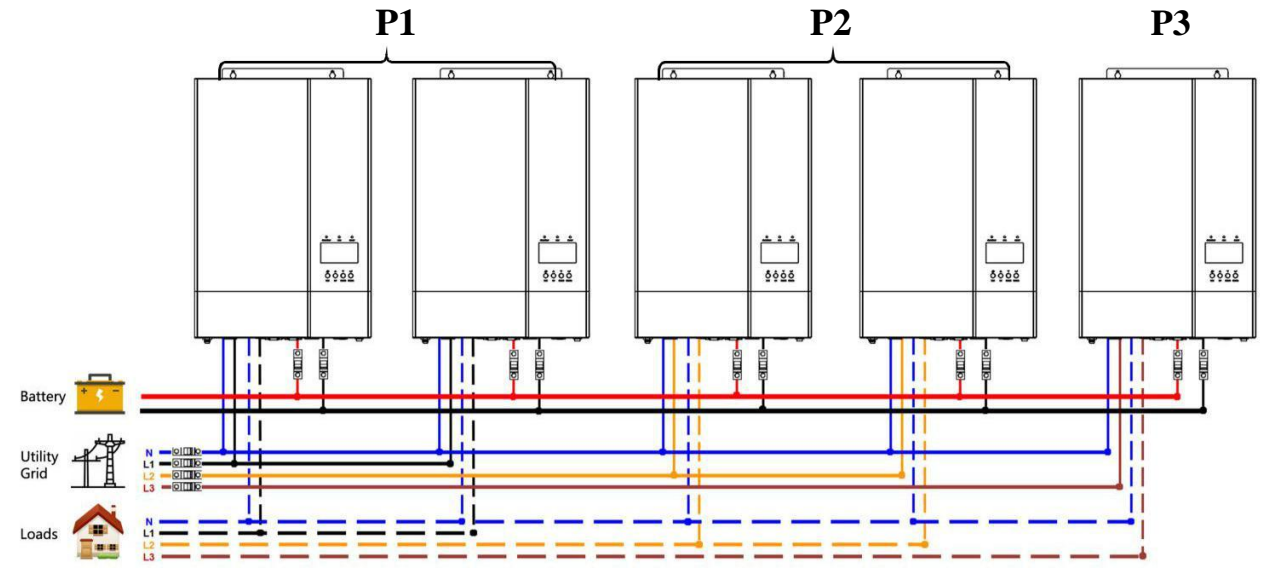

#### **Коммуникационное соединение**

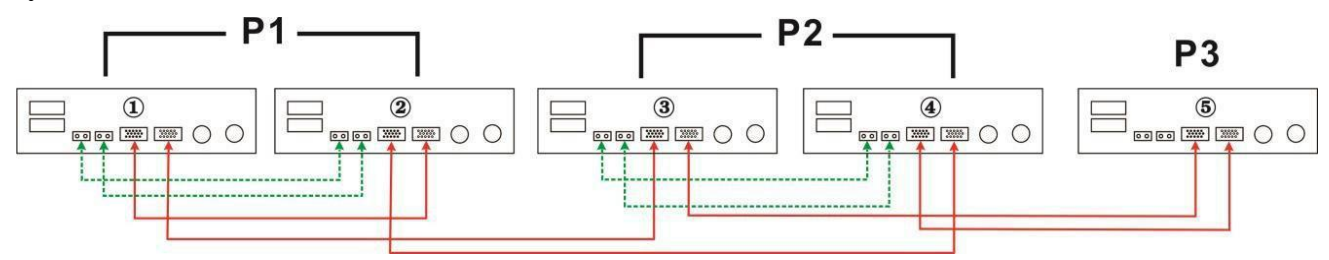

Три инвертора в одной фазе, в двух других фазах по одному инвертору:

### **Подключение питания**

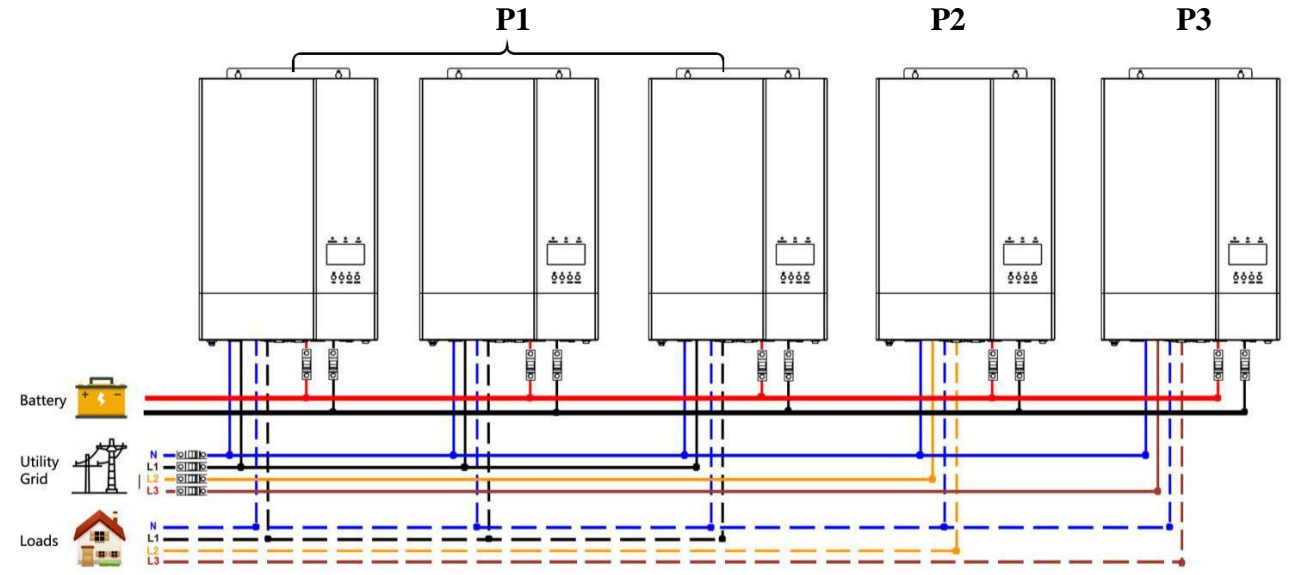

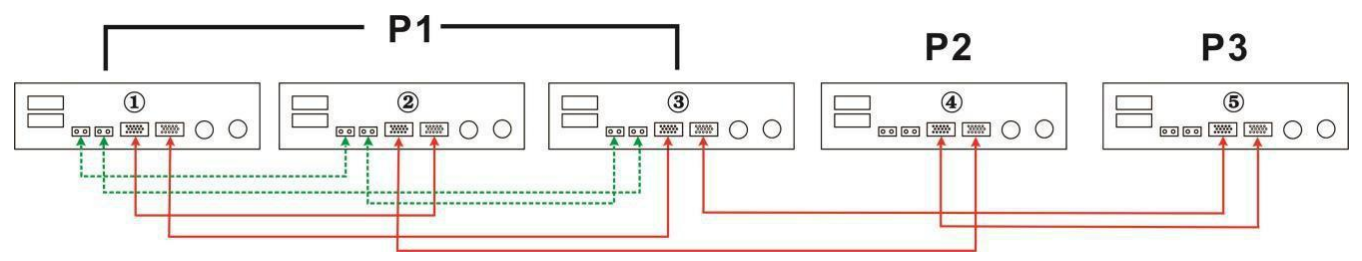

#### По два инвертора в каждой фазе:

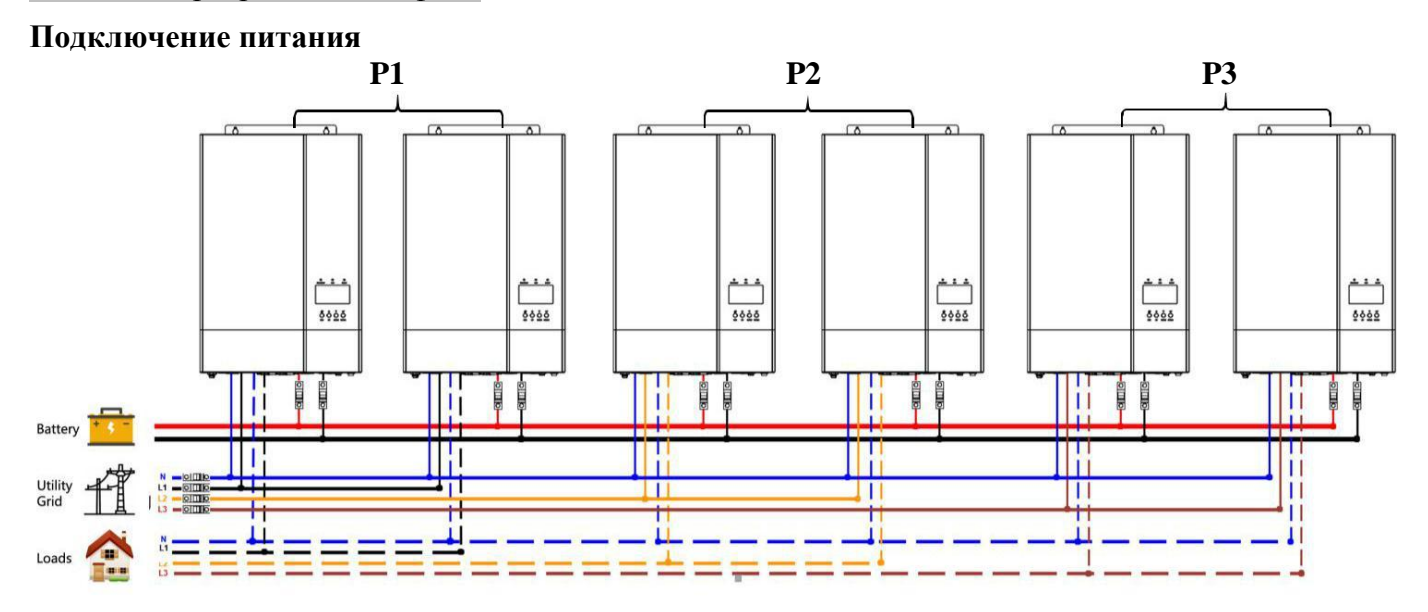

#### **Коммуникационное соединение**

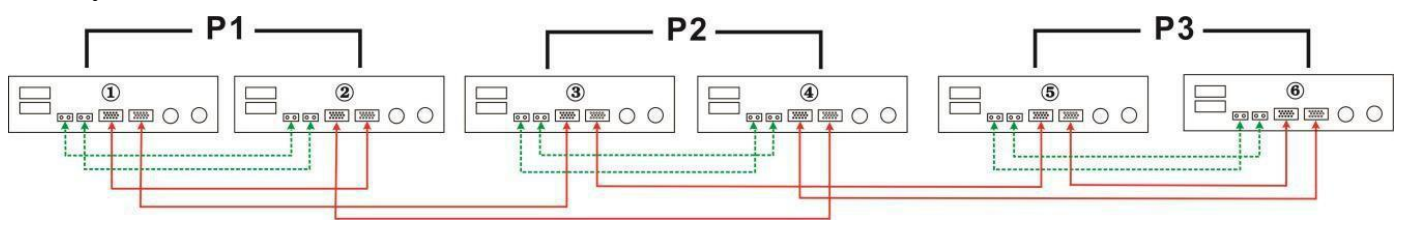

Три инвертора в одной фазе, два инвертора – в другой, один инвертор – в третьей фазе:

#### **Подключение питания**

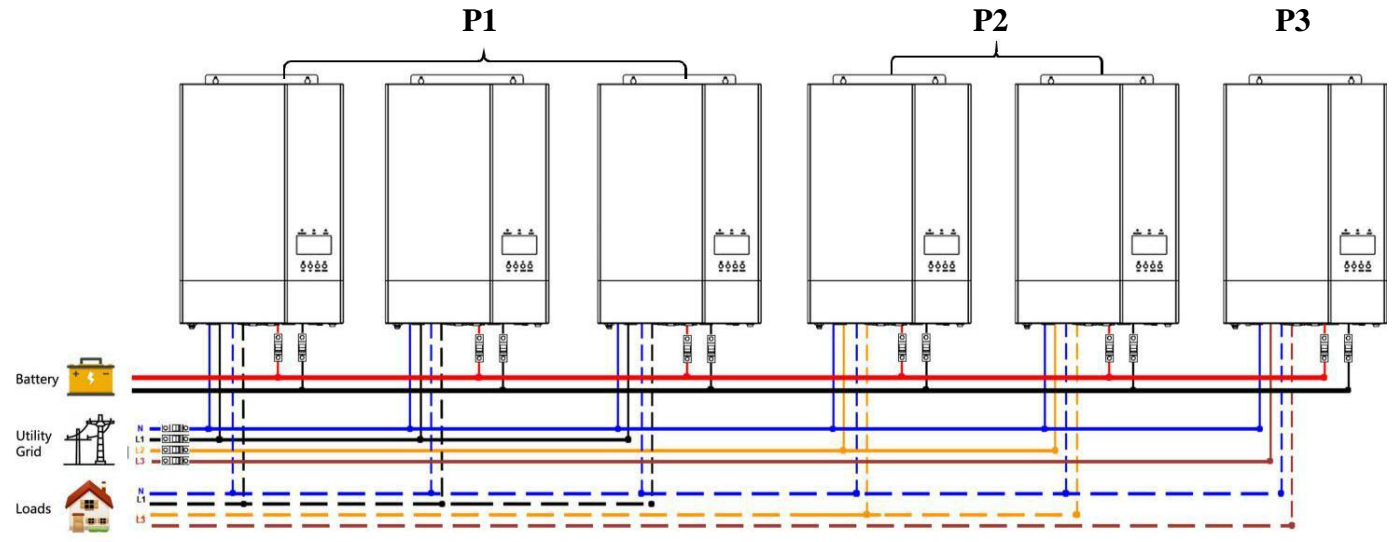

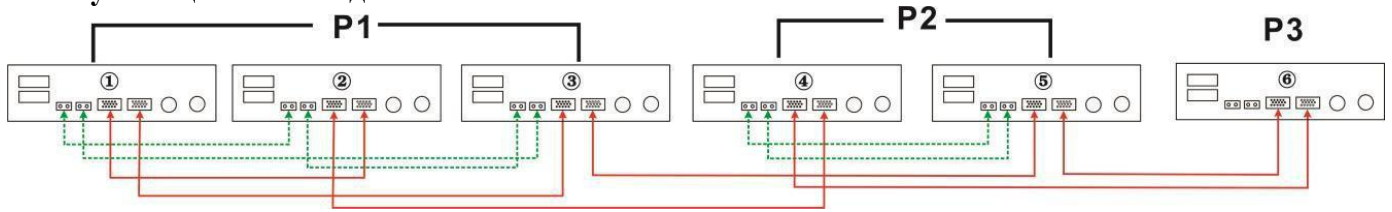

#### Четыре инвертора в одной фазе, по одному инвертору – в двух других фазах:

#### **Подключение питания P1 P2 P3**  $\overline{a}$  $rac{1}{\frac{666}{9986}}$  $rac{1}{\sqrt{1-\frac{1}{2}}\sqrt{1-\frac{1}{2}}}}$  $114$  $\frac{1}{2000}$  $\frac{1}{4844}$  $\frac{1}{4844}$  $\frac{1}{4644}$ Ιï Ш  $\mathbf{\mathsf{H}}$ П Ш  $\mathbf{H}$ **Battery** H H ľ Utility<br>Grid  $\mathbf{H}$ 111 Loads

#### **Коммуникационное соединение**

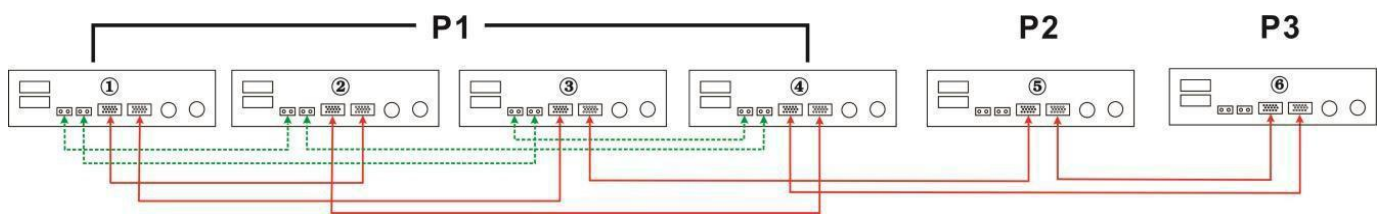

#### По три инвертора в каждой фазе:

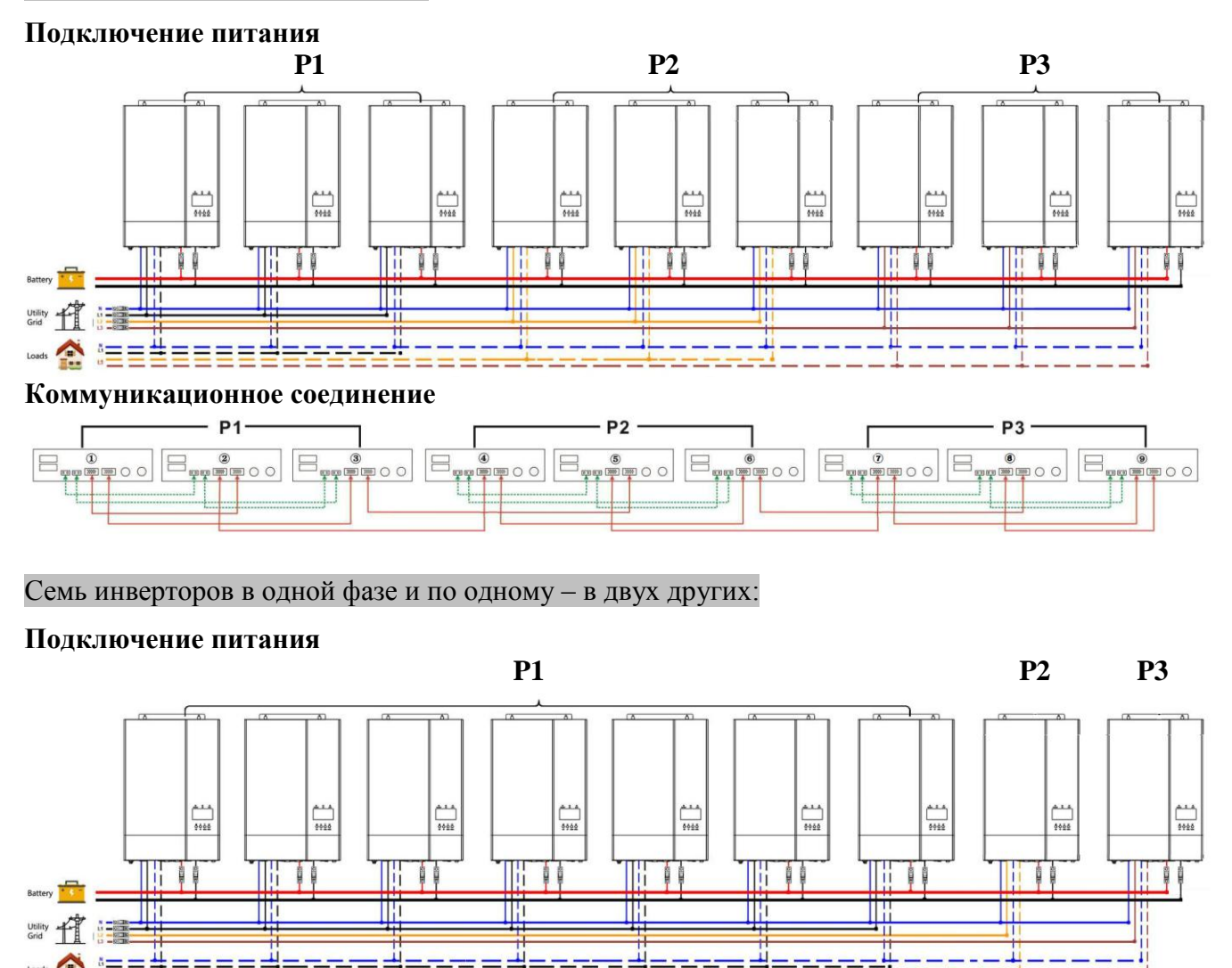

**Коммуникационное соединение**

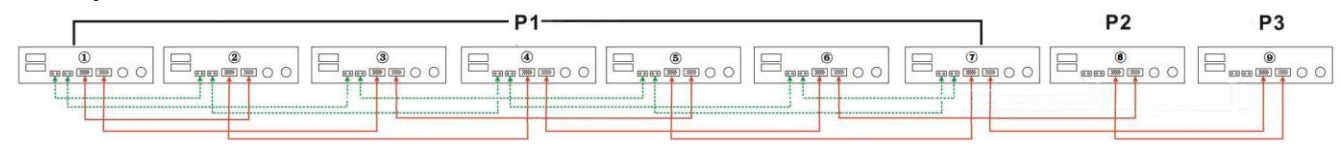

**ПРЕДУПРЕЖДЕНИЕ:** Не подключайте кабель распределения тока между инверторами, которые находятся в разных фазах. В противном случае, это может привести к выходу инверторов из строя.

### **6. ПОДКЛЮЧЕНИЕ ФОТОЭЛЕКТРИЧЕСКОГО МОДУЛЯ**

Пожалуйста, обратитесь к руководству пользователя для подключения фотоэлектрического модуля к единичному инвертору.

**ВНИМАНИЕ:** Каждый инвертор должен быть подключен к собственной системе фотоэлектрических модулей.

### **7. НАСТРОЙКА И ОТОБРАЖЕНИЕ НА ЖК-ЭКРАНЕ**

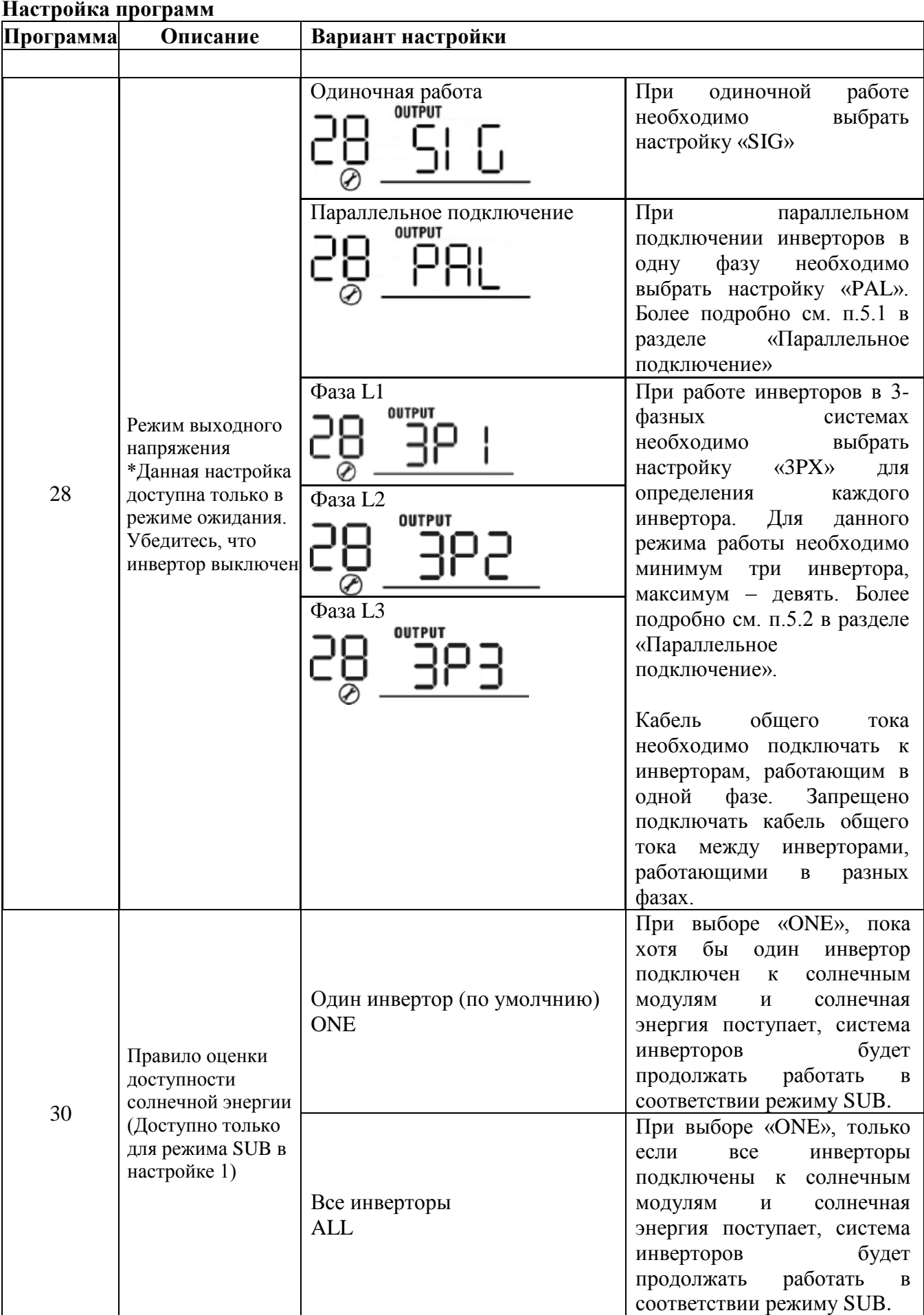

**Коды ошибок**

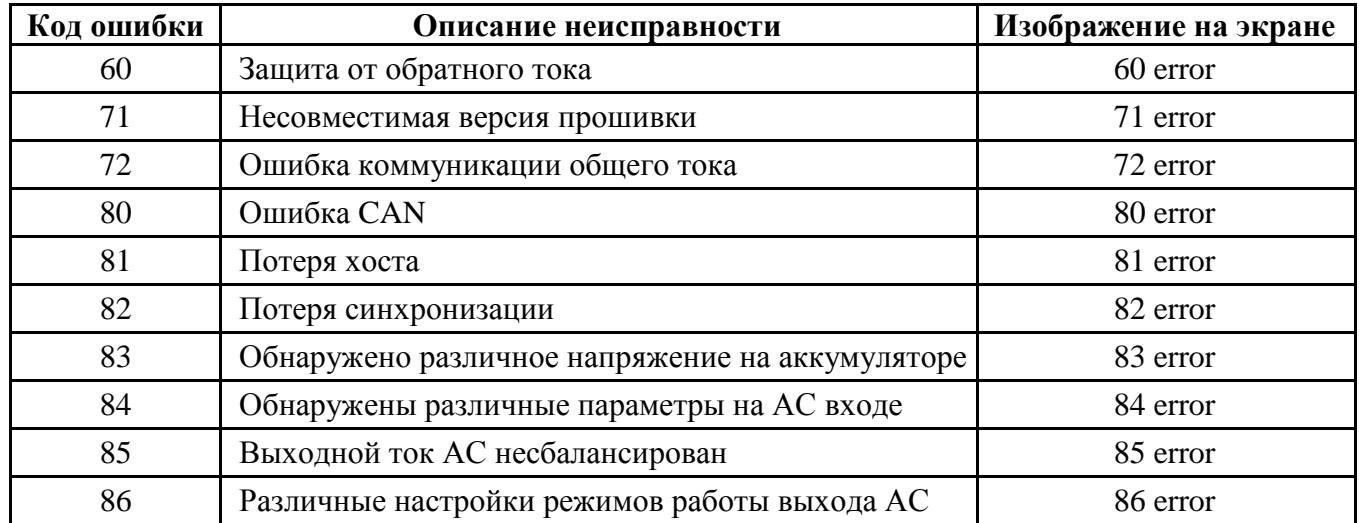

### **8. ВВОД В ЭКСПЛУАТАЦИЮ**

### **Параллельная работа в однофазной системе**

**Шаг 1:** Перед вводом в эксплуатацию убедитесь, что:

- Кабели подключены корректно
- Все автоматические предохранители в фазном проводе на стороне нагрузки разомкнуты, и нейтральные проводники каждого инвертора соединены между собой.

**Шаг 2:** Включите каждый инвертор и установите настройку «PAL» в программе 28. Затем выключите все инверторы.

**Замечание:** Очень важно выключить инверторы после установки программы. Иначе настройка может быть непринята.

**Шаг 3**: Включите все инверторы.

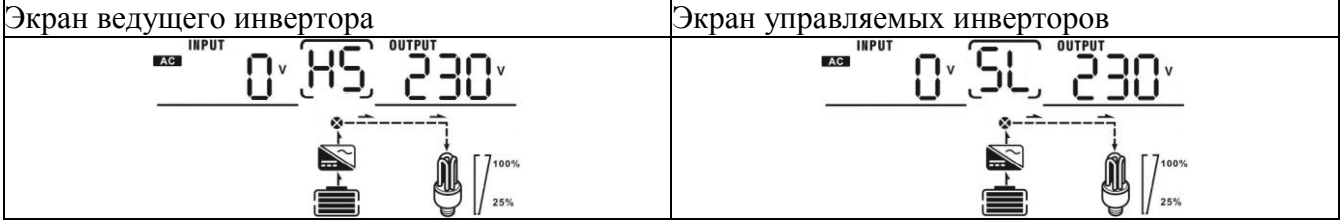

**Замечание:** Определение ведущего и управляемых инверторов происходит автоматически.

**Шаг 4:** Включите все автоматические предохранители переменного тока во входной цепи инвертора. Желательно обеспечить одновременное подключение всех инверторов к сети. При обнаружении сетевого подключения инверторы будут работать нормально.

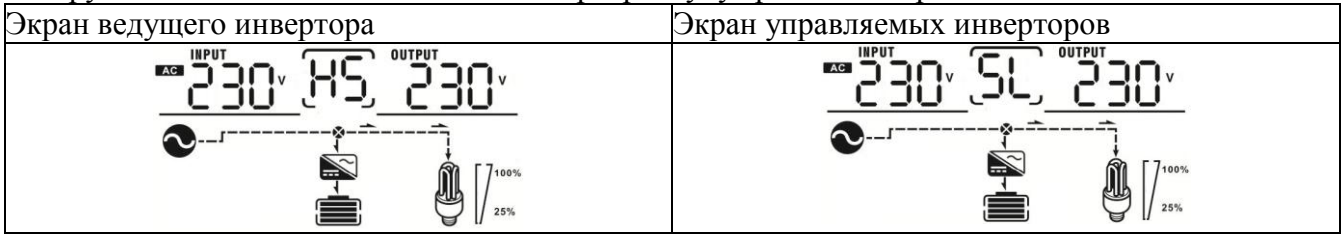

**Шаг 5:** Если на экранах не появляются сообщения о неисправностях, значит, параллельное подключение завершено.

**Шаг 6:** Включите все автоматические предохранители в фазном проводе на стороне нагрузки. Система начнет снабжать нагрузку электроэнергией.

### **Параллельная работа в трёхфазной системе**

- **Шаг 1:** Перед вводом в эксплуатацию убедитесь, что:
	- Кабели подключены корректно

 Все автоматические предохранители в фазном проводе на стороне нагрузки разомкнуты, и нейтральные проводники каждого инвертора соединены между собой.

**Шаг 2:** Включите каждый инвертор и установите в программе 28 инверторам их фазы как Р1, Р2 и Р3 соответственно. Затем выключите все инверторы.

**Замечание:** Очень важно выключить инверторы после установки программы. Иначе настройка может быть непринята.

**Шаг 3**: Включите все инверторы.

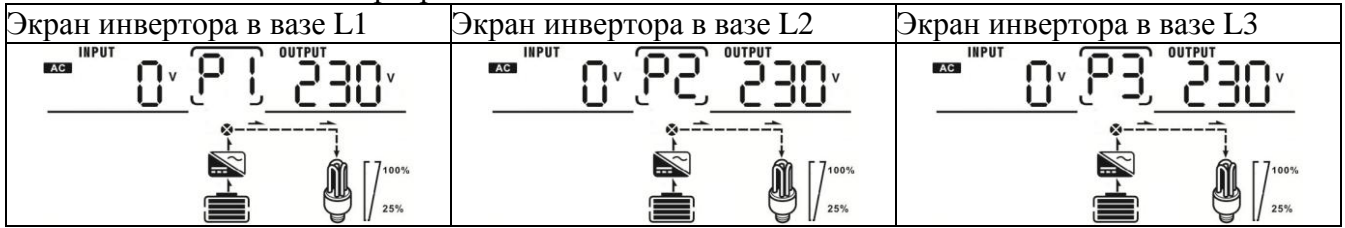

**Замечание:** Определение ведущего и управляемых инверторов происходит автоматически.

**Шаг 4:** Включите все автоматические предохранители переменного тока во входной цепи инвертора. Если подключение к сети будет обнаружено, и подключение к фазам будет соответствовать настройкам, инверторы будут работать нормально. В случае неправильного

полключения значок  $\bigtriangledown_{6}$  булет мигать, инверторы не заработают в линейном режиме.

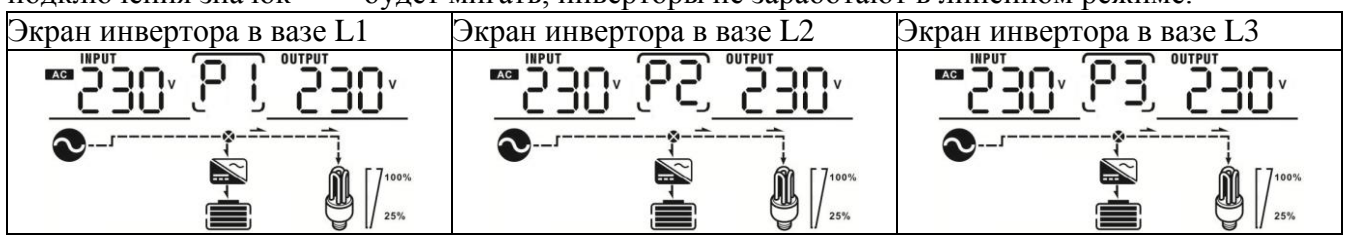

**Шаг 5:** Если на экранах не появляются сообщения о неисправностях, значит, параллельное подключение 3-фазной системы завершено.

**Шаг 6:** Включите все автоматические предохранители в фазном проводе на стороне нагрузки. Система начнет снабжать нагрузку электроэнергией.

**Замечание 1:** Чтобы избежать перегрузки, перед включением выключателей на стороне нагрузки лучше сначала включить всю систему.

**Замечание 2:** Данная операция имеет время переключения. Прерывание питания может негативно отразиться на работе устройств, имеющих критическое значение .

### **9. УСТРАНЕНИЕ НЕИСПРАВНОСТЕЙ**

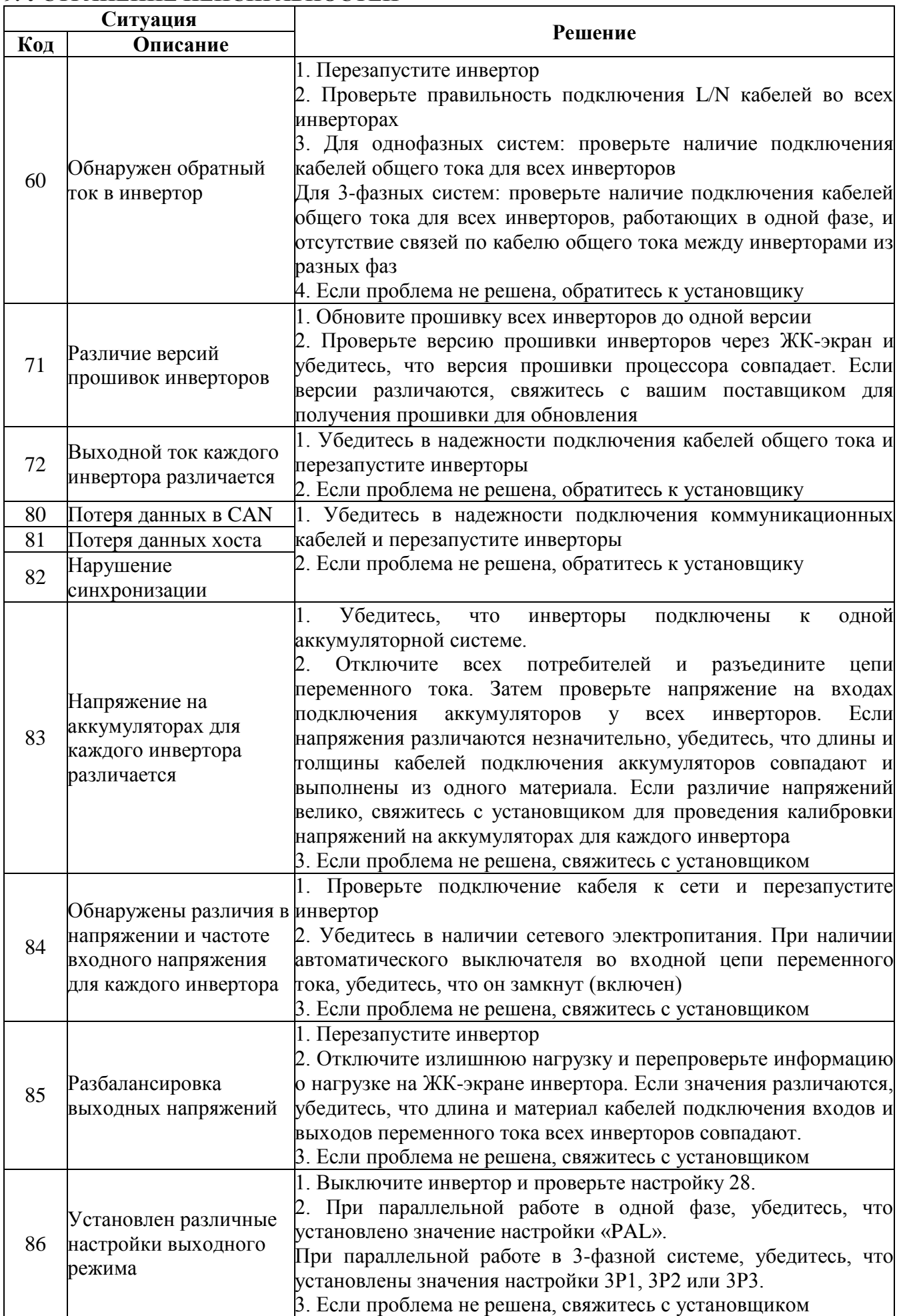

## **ПРИМЕРНОЕ ВРЕМЯ АВТОНОМНОЙ РАБОТЫ**

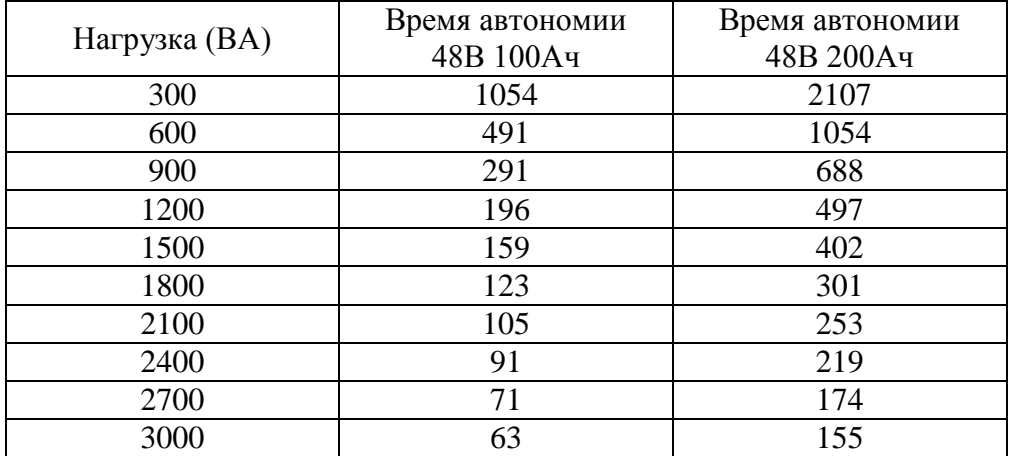

**ПРИМЕЧАНИЕ:** Время резервирования зависит от качества аккумуляторных батарей, их возраста и типа. Спецификация на аккумуляторы может существенно отличаться у различных производителей.